IBM Predictive Solutions Foundation on Cloud Version 2015-10-19

*Benutzerhandbuch*

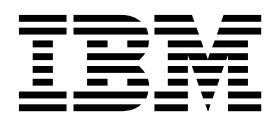

**Hinweis**

Vor Verwendung dieser Informationen und des darin beschriebenen Produkts sollten die Informationen unter ["Bemerkungen" auf Seite 37](#page-40-0) gelesen werden.

#### **Produktinformation**

Dieses Dokument bezieht sich auf Predictive Solutions Foundation on Cloud und gegebenenfalls auch auf nachfolgende Releases des Produkts.

Licensed Materials - Property of IBM

Diese Veröffentlichung ist eine Übersetzung des Handbuchs *IBM Predictive Solutions Foundation on Cloud, Version 2015-10-19, User's Guide,* herausgegeben von International Business Machines Corporation, USA

© Copyright International Business Machines Corporation 2015

Informationen, die nur für bestimmte Länder Gültigkeit haben und für Deutschland, Österreich und die Schweiz nicht zutreffen, wurden in dieser Veröffentlichung im Originaltext übernommen.

Möglicherweise sind nicht alle in dieser Übersetzung aufgeführten Produkte in Deutschland angekündigt und verfügbar; vor Entscheidungen empfiehlt sich der Kontakt mit der zuständigen IBM Geschäftsstelle.

Änderung des Textes bleibt vorbehalten.

Herausgegeben von: TSC Germany Kst. 2877 Oktober 2015

**© Copyright IBM Corporation 2015.**

# **Inhaltsverzeichnis**

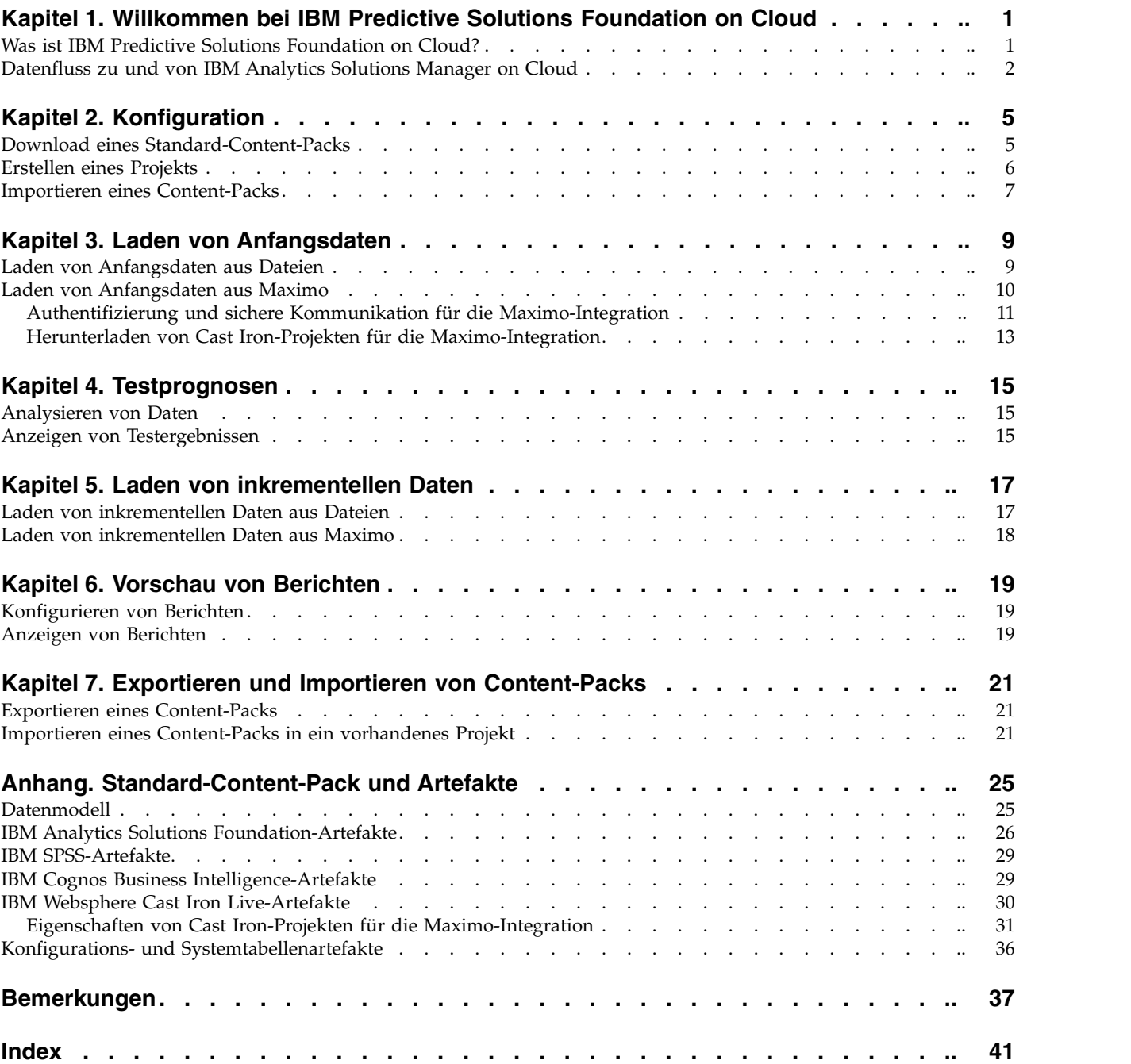

# <span id="page-4-0"></span>**Kapitel 1. Willkommen bei IBM Predictive Solutions Foundation on Cloud**

# **Was ist IBM Predictive Solutions Foundation on Cloud?**

IBM® Predictive Solutions Foundation on Cloud ist eine cloudbasierte Lösung, mit der Betriebs-, Fertigungs-, Produktions- und Wartungspersonal in assetintensiven Branchen durch vorausschauende Analysen die Assetverfügbarkeit verbessern, den Durchsatz erhöhen, ungeplante Betriebsunterbrechungen minimieren und Wartungskosten senken kann.

Die Anwendung IBM Analytics Solutions Manager on Cloud stellt die Benutzer schnittstelle für Predictive Solutions Foundation on Cloud bereit, über die Sie Daten laden, diese Daten analysieren, Prognose erstellen und testen sowie Berichte und Dashboards vorab anzeigen können.

### **IBM Predictive Maintenance on Cloud**

Predictive Maintenance on Cloud ist eine Funktion von Predictive Solutions Foundation on Cloud, die nach Mustern bei der Verwendung eines Geräteassets und der Umgebung, in der es eingesetzt wird, sucht. Diese Informationen werden dann mit bekannten Fehlern dieses Geräts korreliert. Diese Korrelationen werden dazu verwendet, neue Daten zum Geräteasset auszuwerten und so Prognosescores zu er halten, die den relativen Zustand des Geräts und die Wahrscheinlichkeit zukünftiger Fehler angeben.

Die Möglichkeit, festzustellen, wann Wartungsaktionen für Geräteassets durchgeführt werden müssen, bringt die folgenden Geschäftsvorteile:

- v Die Lebensdauer von Assets kann geschätzt und verlängert werden.
- Die Rendite für Assets kann gesteigert werden.
- v Die Planung für Wartung, Inventar und Ressourcen kann optimiert werden.

Predictive Maintenance on Cloud reicht sowohl über die vorbeugende Wartung als auch über die regelmäßig geplante Wartung hinaus, um die Assetleistung zu gewährleisten und so die Wertmaximierung für jeden Schritt eines Prozesses zu er möglichen. Mithilfe von Predictive Maintenance on Cloud können Sie die folgenden Aufgaben durchführen:

- v Prognostizieren von Fehlern eines instrumentierten Assets, um nicht erwartete kostenintensive Ausfallzeiten zu verhindern.
- v Anpassen von Zeitplänen und Aufgaben für die vorausschauende Wartung, um Reparaturkosten zu senken und Ausfallzeiten auf ein Minimum zu reduzieren.
- v Bestimmen der effektivsten Wartungszyklen.
- Schnelleres Identifizieren der zugrunde liegenden Ursachen für Assetfehler, um so die entsprechenden Korrekturmaßnahmen zu ergreifen.

Instrumentierte Assets generieren Daten wie z. B. Geräte-ID, Zeitmarke, Temperatur und Statuscode.

Beispiele für instrumentierte Assets sind Produktionsanlagen, Förderanlagen, Bohr ausrüstung, landwirtschaftliche Geräte, Sicherheitseinrichtungen, PKW, LKW, Züge, Helikopter, Maschinen, Kräne, Bohrinseln und Windturbinen.

<span id="page-5-0"></span>Daten von instrumentierten Assets und Daten von anderen Quellen, wie z. B. Wartungsaufzeichnungen, Wartungsprotokolle, Inspektionsberichte, Rechnungen für Reparaturen sowie Gewährleistungsansprüche, können erfasst und in Modellen verwendet werden, mit denen Prognosen zu wahrscheinlichen Ausfällen eines Assets erstellt werden können.

Predictive Maintenance on Cloud unterstützt eine Organisation bei der Optimierung ihres Wartungsprogramms durch die Entwicklung von Empfehlungen, die ausgeführt werden, wenn bestimmte Änderungen im Assetstatus festgestellt wer den. Diese Empfehlungen können auf Analysen von Langzeitwartungsdaten, auf den von Fachleuten entwickelten bewährten Verfahren und Prozeduren, auf den Empfehlungen des Originalgeräteherstellers (Original-Equipment-Manufacturer, OEM) sowie auf der Analyse von Korrelationen, die potenzielle Probleme oder bevorstehende Assetausfälle hinweisen, basieren. Ziel der Entwicklung dieser optimierten Entscheidungen oder Empfehlungen ist die weitere Verbesserung von Wartungsverfahren. Wenn eine Unregelmäßigkeit in der Assetleistung festgestellt wird, kann das Wartungspersonal anhand bestimmter Empfehlungen die effizienteste Lösung des Problems umsetzen. Für ein Fertigungsunternehmen, das Serviceleistungen oder Unterstützung im Rahmen der Gewährleistung für Produkte bereitstellt, die von Hunderten oder Tausenden von Kunden verwendet werden, kann die Fähigkeit, die Assetleistung vor Ort zu überwachen und den Service proaktiv anzufordern, anstatt auf eine Reparaturanforderung oder einen Gewährleistungsanspruch seitens des Kunden zu warten, die Art und Weise, in der das Unternehmen Serviceleistungen bereitstellt, erheblich verändern. Mit einem besseren Verständnis der Assetnutzung und -leistung vor Ort kann das Fertigungsunternehmen sein Gewährleistungsprogramm auf der Basis der Assetnutzung oder der Gewährleistungskosten modifizieren. Darüber hinaus kann ein besserer Einblick in die Assetnutzung und -leistung dem Fertigungsunternehmen beim Optimieren der Inventarisierung von Komponenten und der Standorte helfen, sodass Lagerbestände reduziert und Standorte für einen einfacheren proaktiven Kundenservice er mittelt werden können.

Bei einem Automontagewerk handelt es sich beispielsweise um ein System, in dem Tausende von Geräten mit ineinander greifenden Teilen kombiniert sind. Es ist von entscheidender Bedeutung, dass ein solches System effizient arbeitet und sichere, qualitativ hochwertige Produkte produziert. Predictive Maintenance on Cloud sucht nach Mustern in den Nutzungs- und Umgebungsdaten der Geräte, die mit aufgetretenen Fehlern korrelieren. Diese Muster werden zur Erstellung von Vorher sagemodellen verwendet, mit denen eingehende neue Daten bewertet werden, um die Wahrscheinlichkeit eines Fehlers zu prognostizieren. Bewertungen, die auf der Basis dieser Informationen generiert werden, liefern einen Hinweis auf den Zustand des jeweiligen Geräts. Darüber hinaus werden Key Performance Indicators (KPIs, wesentliche Leistungsindikatoren) erfasst und zur Berichterstellung verwendet. Mithilfe von KPIs können Assets identifiziert werden, die nicht dem normalen Verhaltensmuster entsprechen. Die Mitarbeiter des Betriebs können anhand von Dashboards und Berichten den Lebenszyklus jedes Geräts überwachen und verfolgen.

## **Datenfluss zu und von IBM Analytics Solutions Manager on Cloud**

IBM Analytics Solutions Manager on Cloud benötigt Daten, um erfolgreich Prognosen zu erstellen.

Einige Daten werden in Form einer komprimierten Datei, einem so genannten Content-Pack, bereitgestellt. Es steht ein von IBM bereitgestelltes Standard-Content-Pack zur Verfügung, das eine Zusammenstellung von Artefakten, wie Vorhersagemodelle, Berichte, Scripts und Bilder, enthält. Sie importieren zunächst dieses Standard-Content-Pack. Zu einem späteren Zeitpunkt können Sie jedoch einen Entwickler bitten, das Standard-Content-Pack Ihrer Umgebung entsprechend anzupassen. Weitere Informationen zum Anpassen des Standard-Content-Packs finden Sie in ["Standard-Content-Pack und Artefakte", auf Seite 25.](#page-28-0)

Andere Daten, wie Langzeitdaten und Echtzeitdaten, müssen aus den Geräteassets erfasst und in Analytics Solutions Manager on Cloud importiert werden.

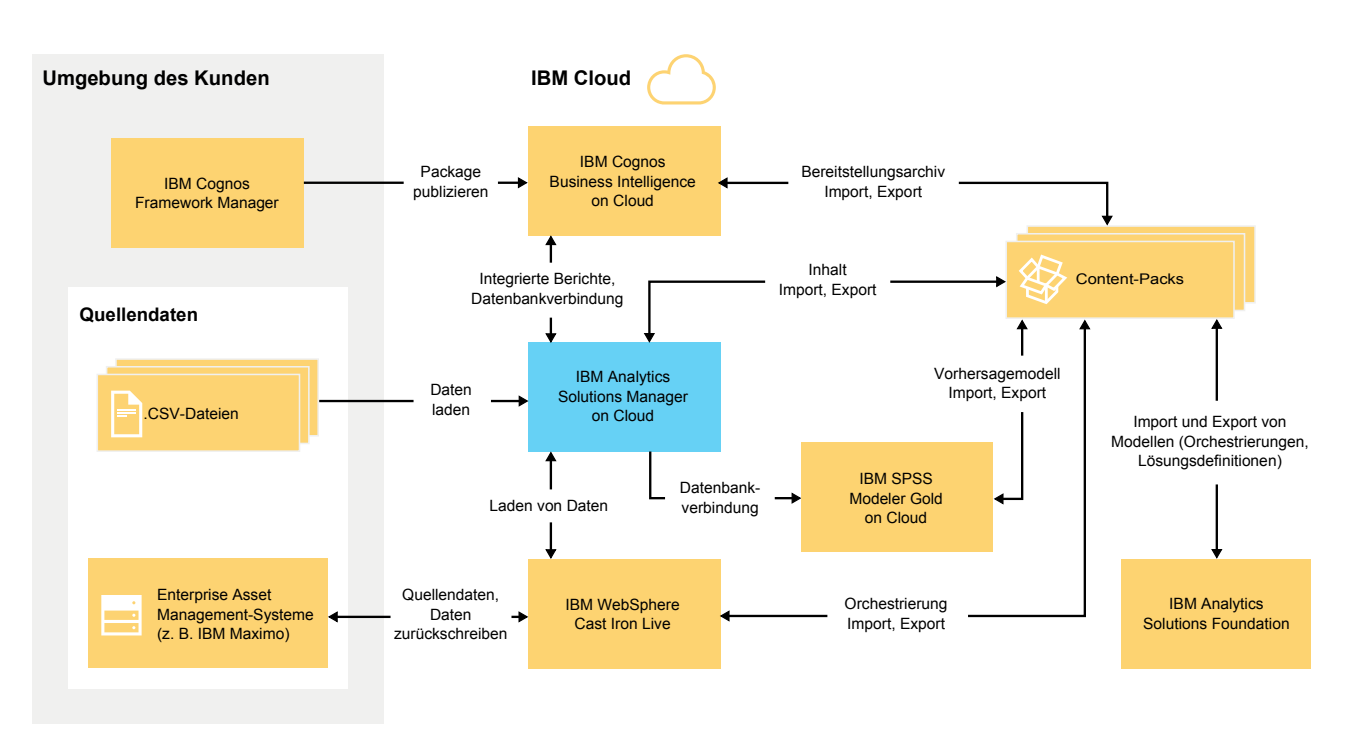

Woher kommen diese Daten?

*Abbildung 1. Datenfluss zu und von IBM Analytics Solutions Manager on Cloud*

### **Daten aus der Kundenumgebung**

Ein Datenmodellierer kann mit IBM Cognos Framework Manager die Metadaten für Berichte modellieren. IBM Cognos Framework Manager ist ein Tool für die Modellierung von Metadaten, mit dem insbesondere Abfragen für IBM Cognos-Software generiert werden können. Der Datenmodellierer publiziert das Modell in einem Package in IBM Cognos BI on Cloud. Mit diesem Modell können dann in Analytics Solutions Manager on Cloud Berichte erstellt werden.

Langzeitdaten, die aus den Geräteassets erfasst wurden, können in CSV-Dateien gespeichert und in Analytics Solutions Manager on Cloud hochgeladen werden.

IBM Maximo kann so konfiguriert werden, dass Dateneinträge im XML-Format er stellt werden können. Mit einer IBM WebSphere Cast Iron Live-Orchestrierung werden die Maximo-Daten zugeordnet und in die erforderliche logische Datenstruktur umgewandelt, die dann an Analytics Solutions Manager on Cloud gesendet wird.

### **Daten aus der IBM Cloudumgebung**

Sie importieren das Standard-Content-Pack von IBM, wenn Sie das erste Projekt in Analytics Solutions Manager on Cloud erstellen. Das Standard-Content-Pack kann exportiert, geändert und zurück in Analytics Solutions Manager on Cloud importiert werden. Dazu stehen die folgenden Methoden zur Verfügung:

- Ein Vorhersagemodell kann aus dem Content-Pack extrahiert und in IBM SPSS Modeler Gold importiert werden, wo es geändert und erweitert werden kann. Sie können beispielsweise einen SPSS-Stream ausführen und ihn so ändern, dass er einen anderen Algorithmus verwendet. Um das Modell in das Content-Pack einzufügen, exportieren Sie das Modell und fügen Sie es dem Content-Pack hinzu.
- v Orchestrierungen können aus dem Content-Pack extrahiert und in IBM Analytics Solutions Foundation importiert werden, wo Berechnungen und Aggregate für Prognosen hinzugefügt werden können. Sie können beispielsweise ein Aggregat hinzufügen, das die Durchschnittstemperatur enthält. Um die geänderten Or chestrierungen in das Content-Pack einzufügen, exportieren Sie die Orchestrierungen und fügen Sie sie dem Content-Pack hinzu.
- Es kann ein Bereitstellungsarchiv mit Berichten aus dem Content-Pack extrahiert und in IBM Cognos BI on Cloud importiert werden. Ein Berichtsersteller kann einen neuen Bericht hinzufügen oder einen vorhandenen Bericht ändern. Sie können beispielsweise einen Bericht hinzufügen, der den Trend der Durchschnittstemperatur über einen gewissen Zeitraum für die einzelnen Assets zeigt. Um die neuen und geänderten Berichte in das Content-Pack einzufügen, exportieren Sie ein Bereitstellungsarchiv und fügen Sie es dem Content-Pack hinzu.

# <span id="page-8-0"></span>**Kapitel 2. Konfiguration**

Beginnen Sie mit der Verwendung von IBM Analytics Solutions Manager on Cloud, indem Sie ein Projekt erstellen und ein Content-Pack importieren.

Ein *Projekt* ist ein Container für Assets. Sie können Assets in ein Projekt aufnehmen, um sie als Gruppe zu überwachen. Hinsichtlich der Assettypen, die in einem Projekt gruppiert werden können, gelten keine Einschränkungen.

Wenn Sie ein neues Projekt erstellen, befindet sich dieses Projekt in der Entwicklungsumgebung. In der Entwicklungsumgebung laden und analysieren Sie Anfangsdaten und prüfen, ob Prognosen ausreichend genau sind. Sie richten dann eine Datenverbindung ein, um inkrementelle Daten in das Projekt einzuspeisen und die entsprechenden Berichte für die Endbenutzer auszuwählen.

Bei einem *Content-Pack* handelt es sich um eine komprimierte Datei, die eine Reihe von Artefakten, wie z. B. Vorhersagemodelle, Berichte, Scripts und Bilder, enthält. Ein Content-Pack wird benötigt, um die für einen bestimmten Assettyp erforderliche Wartung zu prognostizieren. Auf der IBM AnalyticsZone-Website steht ein Standard-Content-Pack namens 'contentpack\_pm14r1.zip' zum Download zur Verfügung.

### **Download eines Standard-Content-Packs**

Beginnen Sie die Verwendung von Analytics Solutions Manager on Cloud damit, dass Sie das von IBM bereitgestellte Standard-Content-Pack herunterladen. Bei einem *Content-Pack* handelt es sich um eine komprimierte Datei, die eine Reihe von Artefakten, wie z. B. Vorhersagemodelle, Berichte, Scripts und Bilder, enthält. Ein Content-Pack wird benötigt, um die für einen bestimmten Assettyp erforderliche Wartung zu prognostizieren.

### **Informationen zu diesem Vorgang**

Sie können entweder die beschriebenen Schritte ausführen, um das Standard-Content-Pack von Analytics Solutions Manager on Cloud aus herunterzuladen, oder Sie können das Content-Pack über [https://www.ibm.com/web/myportal/](https://www.ibm.com/web/myportal/ analytics/analyticszone/downloads/catalog-detail/!ut/p/z1/ rZJdT4MwFIZ_yy68JD18Fbis4ECcFgW20RtSO5iY8bGsMbpfv2Ji4lz8WGK vepqnb8973iKGloh1_KVZc9n0Hd-oumC4pFGAI9OHmIa-A-6IQHkmQERR otjIHSoD8SILoPsjoLpWYj9fH-OGGKik4N8QgVXT77JRuz2fVeVou9k1ck LEFzyTb9Wm4-T2hUcvMrQat30NEvoQnussK2tLGy7JvbAtvRReBDNCh V_ohcjf2SFxlfKyiyK9VT1ahknwKnXdwC-QRQoablfFJIMQFy78_DZJ roueeg9MyuvwjS2Y0xzndKqWsaEMLZgvFvgakf0Txvt4yo2MY4XiVa_m9 uQ5u3qniI9lndtuXtjkwmB07AA50!/dz/d5/L2dBISEvZ0FBIS9nQSEh/) [analytics/analyticszone/downloads/catalog-detail/!ut/p/z1/](https://www.ibm.com/web/myportal/ analytics/analyticszone/downloads/catalog-detail/!ut/p/z1/ rZJdT4MwFIZ_yy68JD18Fbis4ECcFgW20RtSO5iY8bGsMbpfv2Ji4lz8WGK vepqnb8973iKGloh1_KVZc9n0Hd-oumC4pFGAI9OHmIa-A-6IQHkmQERR otjIHSoD8SILoPsjoLpWYj9fH-OGGKik4N8QgVXT77JRuz2fVeVou9k1ck LEFzyTb9Wm4-T2hUcvMrQat30NEvoQnussK2tLGy7JvbAtvRReBDNCh V_ohcjf2SFxlfKyiyK9VT1ahknwKnXdwC-QRQoablfFJIMQFy78_DZJ roueeg9MyuvwjS2Y0xzndKqWsaEMLZgvFvgakf0Txvt4yo2MY4XiVa_m9 uQ5u3qniI9lndtuXtjkwmB07AA50!/dz/d5/L2dBISEvZ0FBIS9nQSEh/) [rZJdT4MwFIZ\\_yy68JD18Fbis4ECcFgW20RtSO5iY8bGsMbpfv2Ji4lz8WGK](https://www.ibm.com/web/myportal/ analytics/analyticszone/downloads/catalog-detail/!ut/p/z1/ rZJdT4MwFIZ_yy68JD18Fbis4ECcFgW20RtSO5iY8bGsMbpfv2Ji4lz8WGK vepqnb8973iKGloh1_KVZc9n0Hd-oumC4pFGAI9OHmIa-A-6IQHkmQERR otjIHSoD8SILoPsjoLpWYj9fH-OGGKik4N8QgVXT77JRuz2fVeVou9k1ck LEFzyTb9Wm4-T2hUcvMrQat30NEvoQnussK2tLGy7JvbAtvRReBDNCh V_ohcjf2SFxlfKyiyK9VT1ahknwKnXdwC-QRQoablfFJIMQFy78_DZJ roueeg9MyuvwjS2Y0xzndKqWsaEMLZgvFvgakf0Txvt4yo2MY4XiVa_m9 uQ5u3qniI9lndtuXtjkwmB07AA50!/dz/d5/L2dBISEvZ0FBIS9nQSEh/) [vepqnb8973iKGloh1\\_KVZc9n0Hd-oumC4pFGAI9OHmIa-A-6IQHkmQERR](https://www.ibm.com/web/myportal/ analytics/analyticszone/downloads/catalog-detail/!ut/p/z1/ rZJdT4MwFIZ_yy68JD18Fbis4ECcFgW20RtSO5iY8bGsMbpfv2Ji4lz8WGK vepqnb8973iKGloh1_KVZc9n0Hd-oumC4pFGAI9OHmIa-A-6IQHkmQERR otjIHSoD8SILoPsjoLpWYj9fH-OGGKik4N8QgVXT77JRuz2fVeVou9k1ck LEFzyTb9Wm4-T2hUcvMrQat30NEvoQnussK2tLGy7JvbAtvRReBDNCh V_ohcjf2SFxlfKyiyK9VT1ahknwKnXdwC-QRQoablfFJIMQFy78_DZJ roueeg9MyuvwjS2Y0xzndKqWsaEMLZgvFvgakf0Txvt4yo2MY4XiVa_m9 uQ5u3qniI9lndtuXtjkwmB07AA50!/dz/d5/L2dBISEvZ0FBIS9nQSEh/) [otjIHSoD8SILoPsjoLpWYj9fH-OGGKik4N8QgVXT77JRuz2fVeVou9k1ck](https://www.ibm.com/web/myportal/ analytics/analyticszone/downloads/catalog-detail/!ut/p/z1/ rZJdT4MwFIZ_yy68JD18Fbis4ECcFgW20RtSO5iY8bGsMbpfv2Ji4lz8WGK vepqnb8973iKGloh1_KVZc9n0Hd-oumC4pFGAI9OHmIa-A-6IQHkmQERR otjIHSoD8SILoPsjoLpWYj9fH-OGGKik4N8QgVXT77JRuz2fVeVou9k1ck LEFzyTb9Wm4-T2hUcvMrQat30NEvoQnussK2tLGy7JvbAtvRReBDNCh V_ohcjf2SFxlfKyiyK9VT1ahknwKnXdwC-QRQoablfFJIMQFy78_DZJ roueeg9MyuvwjS2Y0xzndKqWsaEMLZgvFvgakf0Txvt4yo2MY4XiVa_m9 uQ5u3qniI9lndtuXtjkwmB07AA50!/dz/d5/L2dBISEvZ0FBIS9nQSEh/) [LEFzyTb9Wm4-T2hUcvMrQat30NEvoQnussK2tLGy7JvbAtvRReBDNCh](https://www.ibm.com/web/myportal/ analytics/analyticszone/downloads/catalog-detail/!ut/p/z1/ rZJdT4MwFIZ_yy68JD18Fbis4ECcFgW20RtSO5iY8bGsMbpfv2Ji4lz8WGK vepqnb8973iKGloh1_KVZc9n0Hd-oumC4pFGAI9OHmIa-A-6IQHkmQERR otjIHSoD8SILoPsjoLpWYj9fH-OGGKik4N8QgVXT77JRuz2fVeVou9k1ck LEFzyTb9Wm4-T2hUcvMrQat30NEvoQnussK2tLGy7JvbAtvRReBDNCh V_ohcjf2SFxlfKyiyK9VT1ahknwKnXdwC-QRQoablfFJIMQFy78_DZJ roueeg9MyuvwjS2Y0xzndKqWsaEMLZgvFvgakf0Txvt4yo2MY4XiVa_m9 uQ5u3qniI9lndtuXtjkwmB07AA50!/dz/d5/L2dBISEvZ0FBIS9nQSEh/) [V\\_ohcjf2SFxlfKyiyK9VT1ahknwKnXdwC-QRQoablfFJIMQFy78\\_DZJ](https://www.ibm.com/web/myportal/ analytics/analyticszone/downloads/catalog-detail/!ut/p/z1/ rZJdT4MwFIZ_yy68JD18Fbis4ECcFgW20RtSO5iY8bGsMbpfv2Ji4lz8WGK vepqnb8973iKGloh1_KVZc9n0Hd-oumC4pFGAI9OHmIa-A-6IQHkmQERR otjIHSoD8SILoPsjoLpWYj9fH-OGGKik4N8QgVXT77JRuz2fVeVou9k1ck LEFzyTb9Wm4-T2hUcvMrQat30NEvoQnussK2tLGy7JvbAtvRReBDNCh V_ohcjf2SFxlfKyiyK9VT1ahknwKnXdwC-QRQoablfFJIMQFy78_DZJ roueeg9MyuvwjS2Y0xzndKqWsaEMLZgvFvgakf0Txvt4yo2MY4XiVa_m9 uQ5u3qniI9lndtuXtjkwmB07AA50!/dz/d5/L2dBISEvZ0FBIS9nQSEh/) [roueeg9MyuvwjS2Y0xzndKqWsaEMLZgvFvgakf0Txvt4yo2MY4XiVa\\_m9](https://www.ibm.com/web/myportal/ analytics/analyticszone/downloads/catalog-detail/!ut/p/z1/ rZJdT4MwFIZ_yy68JD18Fbis4ECcFgW20RtSO5iY8bGsMbpfv2Ji4lz8WGK vepqnb8973iKGloh1_KVZc9n0Hd-oumC4pFGAI9OHmIa-A-6IQHkmQERR otjIHSoD8SILoPsjoLpWYj9fH-OGGKik4N8QgVXT77JRuz2fVeVou9k1ck LEFzyTb9Wm4-T2hUcvMrQat30NEvoQnussK2tLGy7JvbAtvRReBDNCh V_ohcjf2SFxlfKyiyK9VT1ahknwKnXdwC-QRQoablfFJIMQFy78_DZJ roueeg9MyuvwjS2Y0xzndKqWsaEMLZgvFvgakf0Txvt4yo2MY4XiVa_m9 uQ5u3qniI9lndtuXtjkwmB07AA50!/dz/d5/L2dBISEvZ0FBIS9nQSEh/) [uQ5u3qniI9lndtuXtjkwmB07AA50!/dz/d5/L2dBISEvZ0FBIS9nQSEh/](https://www.ibm.com/web/myportal/ analytics/analyticszone/downloads/catalog-detail/!ut/p/z1/ rZJdT4MwFIZ_yy68JD18Fbis4ECcFgW20RtSO5iY8bGsMbpfv2Ji4lz8WGK vepqnb8973iKGloh1_KVZc9n0Hd-oumC4pFGAI9OHmIa-A-6IQHkmQERR otjIHSoD8SILoPsjoLpWYj9fH-OGGKik4N8QgVXT77JRuz2fVeVou9k1ck LEFzyTb9Wm4-T2hUcvMrQat30NEvoQnussK2tLGy7JvbAtvRReBDNCh V_ohcjf2SFxlfKyiyK9VT1ahknwKnXdwC-QRQoablfFJIMQFy78_DZJ roueeg9MyuvwjS2Y0xzndKqWsaEMLZgvFvgakf0Txvt4yo2MY4XiVa_m9 uQ5u3qniI9lndtuXtjkwmB07AA50!/dz/d5/L2dBISEvZ0FBIS9nQSEh/) herunterladen.

#### **Vorgehensweise**

- 1. Klicken Sie auf **Einstellungen** . Ein Dialogfeld wird angezeigt.
- 2. Klicken Sie auf **Content-Pack herunterladen**. Der Downloadvorgang nimmt einige Minuten in Anspruch.
- 3. Schließen Sie das Dialogfeld, wenn Sie dazu aufgefordert werden.

## <span id="page-9-0"></span>**Erstellen eines Projekts**

Sie können ein Projekt in der Entwicklungsumgebung erstellen, das Ihre Assets enthält.

#### **Vorgehensweise**

1. Klicken Sie auf der Begrüßungsseite auf **Projekt starten**.

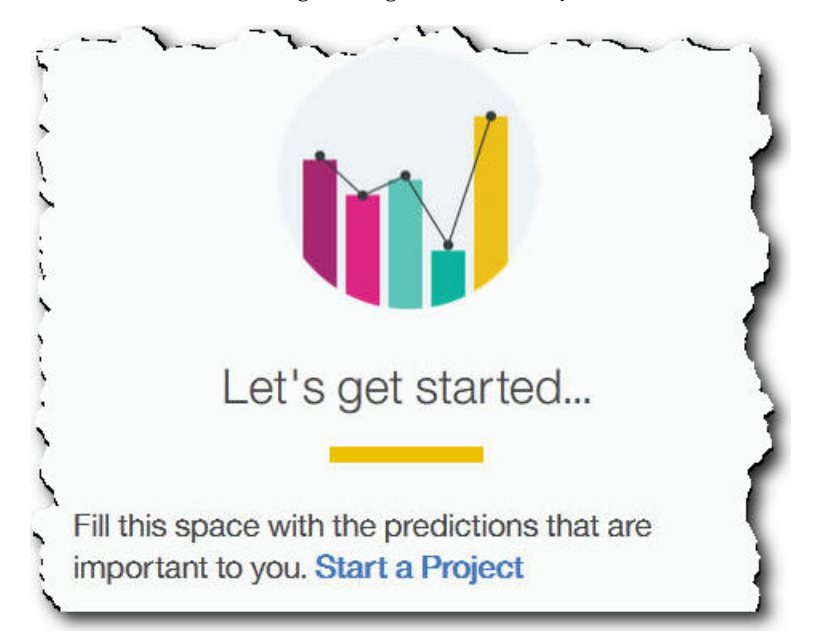

2. Wenn das Dialogfeld angezeigt wird, geben Sie den Namen des Projekts ein und klicken Sie auf **OK**.

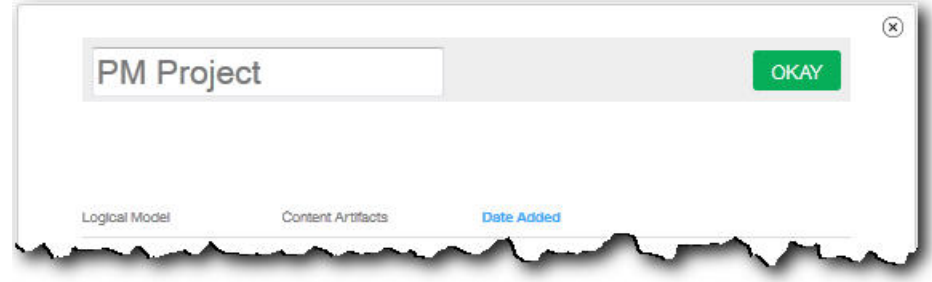

#### **Ergebnisse**

Wenn Sie das Dialogfeld jetzt verlassen, indem Sie auf das Symbol **Beenden** klicken, müssen Sie den Browser aktualisieren, damit das Projekt angezeigt wird. Wenn Sie auf das Projekt klicken, wird eine Fehlernachricht zum Laden von Trainingdaten angezeigt, da noch kein Content-Pack importiert wurde.

Klicken Sie auf das Symbol **Beenden**, um das Dialogfeld zu schließen. Sie können entweder das Projekt löschen oder ein Content-Pack in das Projekt importieren. Weitere Informationen zum Importieren eines Content-Packs in ein vorhandenes Projekt finden Sie in ["Importieren eines Content-Packs in ein vorhandenes Projekt"](#page-24-0) [auf Seite 21.](#page-24-0)

## <span id="page-10-0"></span>**Importieren eines Content-Packs**

Nach dem Erstellen eines Projekts importieren Sie ein Content-Pack für den Assettyp, der überwacht werden soll. Bei einem Content-Pack handelt es sich um eine komprimierte Datei, die eine Reihe von Artefakten, wie z. B. Vorhersagemodelle, Berichte, Scripts und Bilder, enthält. Ein Content-Pack wird benötigt, um die für einen bestimmten Assettyp erforderliche Wartung zu prognostizieren. Auf der IBM Website steht ein Standard-Content-Pack zum Download zur Verfügung.

### **Vorgehensweise**

1. Klicken Sie auf **Durchsuchen**.

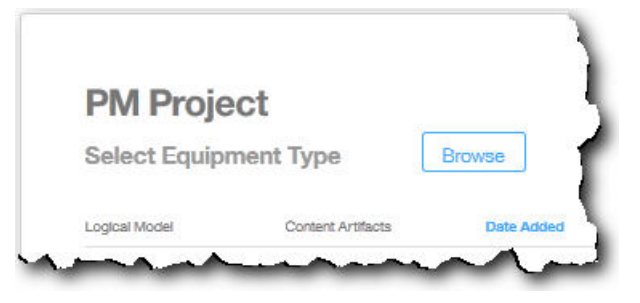

- 2. Navigieren Sie zu dem Content-Pack, das Sie heruntergeladen haben.
- 3. Wählen Sie die Datei aus und klicken Sie auf **Öffnen**. In der Hierarchie der Assets werden die Assets angezeigt, für die Sie über Daten verfügen.
- 4. Wählen Sie die Assets und Berichte aus, die Sie importieren möchten.
- 5. Klicken Sie auf **Importieren**.

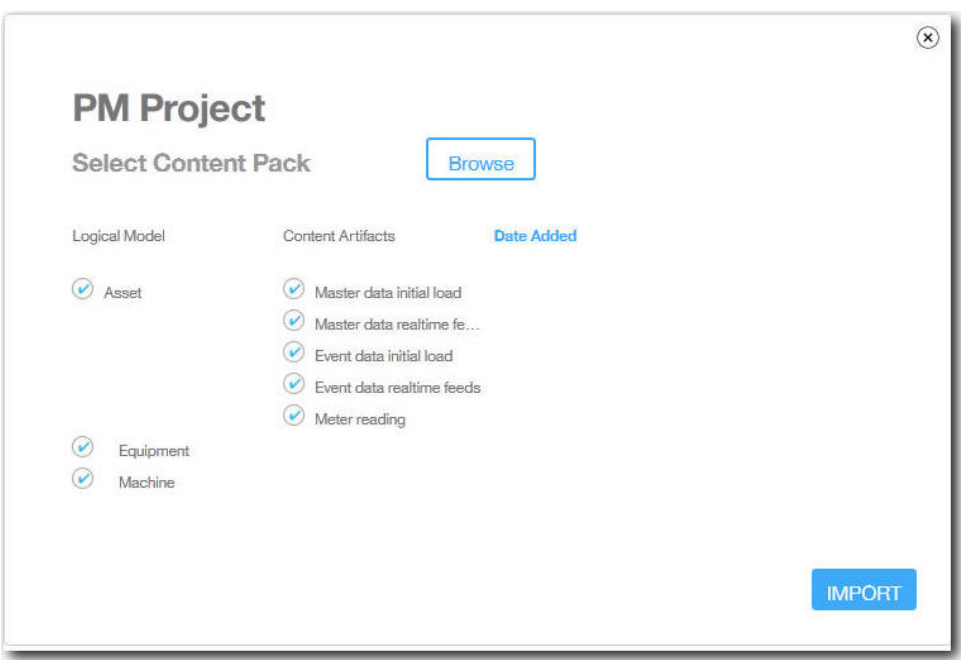

### **Ergebnisse**

Nach dem Importieren des Content-Packs wird die Registerkarte **Daten laden** angezeigt.

# <span id="page-12-0"></span>**Kapitel 3. Laden von Anfangsdaten**

IBM Predictive Solutions Foundation on Cloud analysiert Ihre ursprünglichen Langzeitdaten, um Muster zu erkennen und basierend auf den in den Daten enthaltenen Mustern entsprechende Prognosen zu machen. Zunächst müssen Sie die zu analysierenden Anfangsdaten laden. Predictive Solutions Foundation on Cloud zeigt an, welche Daten bereitgestellt werden müssen. Zu diesen Datentypen gehören Masterdaten und Ereignisdaten.

*Masterdaten* umfassen Informationen wie beispielsweise die überwachten Gerätetypen und die Positionen der Geräte.

*Ereignisdaten* umfassen Beobachtungswerte zu einem Ereignis. Bei Ereignissen kann es sich um periodische Ereignisse (z. B. manuelle Geräteinspektionen) oder laufende Ereignisse (z. B. Echtzeitgerätmessungen) handeln.

Einige Daten sind erforderlich, andere optional; dies wird durch die Kacheln für das Laden von Daten auf der Registerkarte **Daten laden** entsprechend angezeigt. Je mehr Informationen Sie angeben, desto genauer werden in der Regel die durch Predictive Solutions Foundation on Cloud erstellten Prognosen ausfallen.

Anfangsdaten können entweder aus CSV-Dateien (mit durch Kommas getrennten Werten) oder mit IBM WebSphere Cast Iron Live direkt aus IBM Maximo oder einer anderen Asset-Management-Software per Stapelupload hochgeladen werden.

## **Laden von Anfangsdaten aus Dateien**

Sie können ursprüngliche Langzeitdaten mithilfe von CSV-Dateien (Dateien mit durch Kommas getrennten Werten in IBM Predictive Solutions Foundation on Cloud laden.

### **Vorbereitende Schritte**

Ihre IT-Abteilung kann Langzeitdaten durch das Abfragen Ihrer Asset-Management-Datenquelle erfassen. Die Daten müssen entsprechend der CSV-Vorlagendateien angeordnet werden, die in Predictive Solutions Foundation on Cloud verfügbar sind. Um die Vorlagen für ein Projekt herunterzuladen, bewegen Sie auf der Registerkarte **Daten laden** den Cursor über die einzelnen Kacheln für das Laden von Daten und klicken Sie auf **Vorlage herunterladen**.

#### **Informationen zu diesem Vorgang**

Beim Laden von Anfangsdaten müssen Sie zuerst Masterdaten und anschließend Ereignisdaten laden.

#### **Vorgehensweise**

1. Stellen Sie auf der Registerkarte **Daten laden** sicher, dass **Automatisch berechnen** ausgeschaltet ist.

<span id="page-13-0"></span>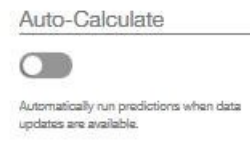

**Wichtig:** Beim Laden und Analysieren von Anfangsdaten muss **Automatisch berechnen** ausgeschaltet sein.

2. Ziehen Sie eine CSV-Datei auf die entsprechende Kachel für das Laden von Daten.

Es wird eine Vorschau angezeigt, die die ersten zehn Reihen der hochgeladenen Daten enthält, die Sie überprüfen können.

**Tipp:** Wenn die Vorschaudaten nicht richtig sind, klicken Sie unter **Aktuelle Daten** auf **Löschen**, um die Daten aus der Datenbank zu löschen. Öffnen Sie die CSV-Datei und stellen Sie sicher, dass die Informationen den Vorlagenspalten richtig zugeordnet und die Datentypen korrekt sind. Laden Sie die Datei er neut hoch.

3. Um weitere Daten zu laden, klicken Sie auf **Zurück zur Dateneingabe**, um zur Registerkarte **Daten laden** zurückzukehren.

Wenn eine Datei erfolgreich hochgeladen wurde, werden für die Kachel für das Laden von Daten ein Häkchen und Informationen zur zuletzt hochgeladenen Datei angezeigt.

Wird eine Datei noch hochgeladen, wird für die Kachel für das Laden von Daten der Status *Verarbeitung wird ausgeführt* angezeigt. Sie können das Hochladen von Dateien auf andere Kacheln für das Laden von Daten fortsetzen, Sie müssen jedoch warten, bis der aktive Hochladevorgang abgeschlossen ist, bevor Sie eine weitere Datei auf dieselbe Kachel hochladen können.

**Tipp:** Aktualisieren Sie Ihren Browser, um den aktuellen Hochladestatus zu überprüfen.

### **Laden von Anfangsdaten aus Maximo**

Sie können ursprüngliche Langzeitdaten im Stapelmodus direkt aus IBM Maximo in IBM Predictive Solutions Foundation on Cloud laden.

Nachfolgend finden Sie eine Checkliste zum Laden von Anfangsdaten aus Maximo im Stapelmodus:

\_\_ v Richten Sie eine Authentifizierung zwischen IBM Maximo, IBM WebSphere Cast Iron Live und IBM Analytics Solutions Manager on Cloud ein.

Weitere Informationen zum Einrichten der Authentifizierung finden Sie in ["Authentifizierung und sichere Kommunikation für die Maximo-Integration"](#page-14-0) [auf Seite 11.](#page-14-0)

\_\_ v Laden Sie die Cast Iron-Projekte von Analytics Solutions Manager on Cloud herunter.

Weitere Informationen zum Herunterladen der Cast Iron-Projekte finden Sie in ["Herunterladen von Cast Iron-Projekten für die Maximo-Integration" auf](#page-16-0) [Seite 13.](#page-16-0)

\_\_ v Publizieren Sie das bzw. die entsprechende(n) Projekt(e) in WebSphere Cast Iron Live:

- <span id="page-14-0"></span>– Zum Extrahieren von Masterdaten im Stapelmodus aus Maximo (*Position*, *Gruppendimension*, *Asset*) verwenden Sie das Projekt MaximoMasterData- \_Batch.par.
- Zum Extrahieren von Ereignisdaten im Stapelmodus (*Wartungsreparaturereignis*) aus Maximo verwenden Sie das Projekt MaximoWorkOrder\_Batch.par.

Weitere Informationen zum Publizieren eines Projekts finden Sie in der IBM WebSphere Cast Iron-Dokumentation.

- \_\_ v Öffnen Sie das Projekt in IBM WebSphere Studio Application Developer. Konfigurieren Sie das Projekt den Anforderungen der jeweiligen Maximo-Bereitstellung entsprechend, aktualisieren Sie den Scheduler, um die Orchestrierung zu einem geeigneten Zeitpunkt auszuführen, und nehmen Sie gegebenenfalls weitere erforderliche Anpassungen vor. Publizieren Sie das Projekt erneut in WebSphere Cast Iron Live.
- \_\_ v Legen Sie die Projektkonfigurationseigenschaften basierend auf den Besonder heiten Ihrer Umgebung fest.

Weitere Informationen zu den Konfigurationseigenschaften des Projekts fin-den Sie in ["Eigenschaften von Cast Iron-Projekten für die](#page-34-0) [Maximo-Integration" auf Seite 31.](#page-34-0)

- \_\_ v Stellen Sie die Projektkonfiguration bereit und startet Sie sie. Weitere Informationen zur Bereitstellung von Projektkonfigurationen finden Sie in der IBM WebSphere Cast Iron-Dokumentation.
- \_\_ v Nach dem Ausführen der Stapelorchestrierung nehmen Sie die Bereitstellung der Projektkonfiguration manuell zurück. Alternativ dazu kann auch eine Regel für eine geplante Ausfallzeit verwendet werden, um die Stapelorchestrierung zu stoppen.

Weitere Informationen zur Rücknahme der Bereitstellung von Projektkonfigurationen finden Sie in der IBM WebSphere Cast Iron-Dokumentation.

# **Authentifizierung und sichere Kommunikation für die Maximo-Integration**

Sie müssen eine Authentifizierung einrichten, um die sichere Kommunikation zwischen IBM Maximo, IBM WebSphere Cast Iron Live und IBM Analytics Solutions Manager on Cloud zu ermöglichen.

### **Authentifizierung von Cast Iron Live zu Maximo**

Ein sicherer Connector von IBM WebSphere Cast Iron Live ermöglicht die sichere Datenübertragung von Cast Iron Live zu einem IBM Maximo-Endpunkt, der sich hinter einer Firewall befindet. Führen Sie die folgenden Schritte aus, um einen sicheren Connector zu aktivieren:

- 1. Erstellen Sie einen sicheren Connector in Cast Iron Live.
- 2. Laden Sie die Konfigurationsdatei und das Installationsprogramm für den sicheren Connector herunter.
- 3. Installieren Sie den sicheren Connector in der Maximo-Umgebung hinter der Firewall.
- 4. Konfigurieren Sie den sicheren Connector mithilfe der Konfigurationsdatei.
- 5. Starten Sie den sicheren Connector und überprüfen Sie die Kommunikation.

Weitere Informationen zum Installieren und Konfigurieren eines sicheren Connectors finden Sie im IBM Redbook mit dem Titel "Getting Started with IBM Web-Sphere Cast Iron Cloud Integration".

Nach der Aktivierung des sicheren Connectors konfigurieren Sie in Cast Iron Live Authentifizierungsnachweise in den Eigenschaften des Cast Iron-Projekts, damit Projektorchestrierungen HTTP-Anforderungen an die REST-API von IBM Maximo senden können.

#### **Authentifizierung von Maximo zu Cast Iron Live**

Standardmäßig erfolgt die sichere Kommunikation zwischen Maximo und Cast Iron Live mithilfe eines 'DigiCert Global Root CA'-Zertifikats. Führen Sie die folgenden Schritte aus, um das Zertifikat in den Standard-Truststore in IBM Web-Sphere Application Server zu importieren:

- 1. Melden Sie sich bei IBM WebSphere Application Server Integrated Solutions Console an und wählen Sie **Sicherheit** > **Verwaltung von SSL-Zertifikaten und Schlüsseln** > **Keystores und Zertifikate** aus.
- 2. Klicken Sie auf **NodeDefaultTrustStore**.
- 3. Klicken Sie auf **Unterzeichnerzertifikate**.
- 4. Klicken Sie auf **Vom Port abrufen**.
- 5. Geben Sie den **Hostnamen**, den **SSL-Port** und den **Alias** des Web-Servers für Cast Iron Live ein. Beim Alias handelt es sich um die *vom Hersteller angegebene ID*.
- 6. Klicken Sie auf **Unterzeichnerdaten abrufen** und dann auf **OK**. Das Stammzertifikat wird zur Liste der Unterzeichnerzertifikate hinzugefügt.
- 7. Starten Sie IBM WebSphere Application Server Integrated Solutions Console neu.

Nach dem Importieren des Zertifikats verwenden Sie die Maximo-Endpunktdefinition, um die Endpunkt- und Authentifizierungsnachweise für den Zugriff auf Cast Iron-Orchestrierungen zu konfigurieren, die als REST-Services zugänglich sind.

### **Authentifizierung von Cast Iron Live zu Analytics Solutions Manager on Cloud**

Für den Zugriff auf die REST-Schnittstelle von Analytics Solutions Manager on Cloud legen Sie in den Cast Iron-Projekten, die für die Integration mit IBM Maximo verwendet werden, die konfigurierbare Eigenschaft für den API-Schlüssel fest. Der API-Schlüssel wird mithilfe des API-Schlüsselverwaltungsservice von Analytics Solutions Manager on Cloud generiert.

Nach der Konfiguration der API-Schlüsseleigenschaft legen Cast Iron-Orchestrierungen den Schlüssel automatisch im HTTP-Header fest.

#### **Authentifizierung von Analytics Solutions Manager on Cloud zu Cast Iron Live**

Für den Zugriff auf Cast Iron-Orchestrierungen, die als REST-Services zugänglich sind, legen Sie in der Lösungskonfigurationsdatei (solutionconfiguration.xml) die Cast Iron Live-Berechtigungsnachweise, die Endpunkt-URL und das Maximo-Schreibflag (zum Aktivieren oder Inaktivieren von Schreibvorgängen aus Analytics Solutions Manager on Cloud in Maximo) fest.

Nach dem Festlegen der Cast Iron Live-Berechtigungsnachweise, der Endpunkt-URL und des Maximo-Schreibflags legt Analytics Solutions Manager on Cloud die Kontextvariable für den Zugriff auf Cast Iron Live automatisch fest.

# <span id="page-16-0"></span>**Herunterladen von Cast Iron-Projekten für die Maximo-Integration**

Sie können von IBM Analytics Solutions Manager on Cloud IBM WebSphere Cast Iron-Projekte (.par-Dateien) herunterladen und zur Integration in IBM Maximo ver wenden.

### **Informationen zu diesem Vorgang**

Weitere Informationen zu den Cast Iron-Projekten finden Sie in ["IBM Websphere](#page-33-0) [Cast Iron Live-Artefakte" auf Seite 30.](#page-33-0)

### **Vorgehensweise**

Klicken Sie auf der Registerkarte **Daten laden** unter **Verbinden** auf **Alle Vorlagen herunterladen**.

Die Datei CastIron\_Maximo\_DataFlow.zip wird an der Speicherposition für den Download gespeichert. Die komprimierte Datei enthält die Cast Iron-Projektdateien.

# <span id="page-18-0"></span>**Kapitel 4. Testprognosen**

IBM Predictive Maintenance on Cloud analysiert Langzeitdaten, um Muster zu er kennen, die als Frühindikatoren für Gerätefehler statistisch signifikant sind. Das Produkt verwendet diese Muster als Basis für die Erstellung von Prognosen für zukünftige Ereignisse.

Die für die Prognosen verwendeten Daten werden als Trainingdaten bezeichnet.

Bei einigen Mustern, die in Langzeitdaten gefunden werden, ist die Wahrscheinlichkeit, dass es sich um wiederkehrende Mustern handelt, gering. Um die Erstellung von Prognosen auf der Basis solcher Muster zu vermeiden, verwendet Predictive Maintenance on Cloud bestimmte Daten als Test für die Fähigkeit, Muster in unbekannten Daten zu finden. Diese Daten werden als Testdaten bezeichnet.

### **Analysieren von Daten**

Starten Sie den Prozess der Analyse von Langzeitdaten zur Erkennung von Mustern.

#### **Vorgehensweise**

Klicken Sie auf der Registerkarte **Daten analysieren** auf **Los**.

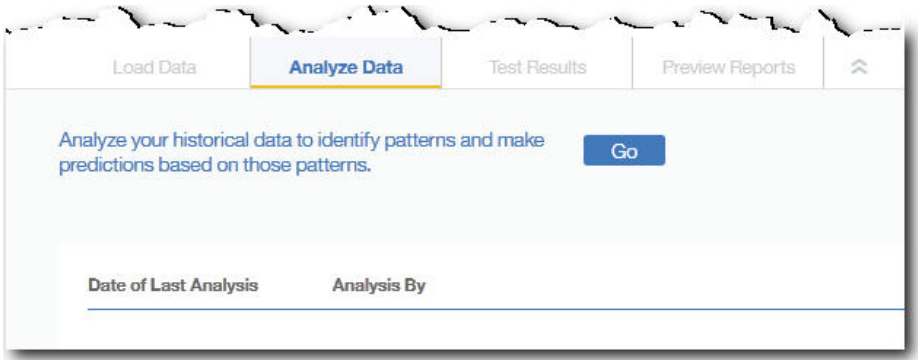

Das Analysieren der Daten nimmt einige Minuten in Anspruch.

#### **Ergebnisse**

Nach dem Analysieren der Daten wird die Registerkarte **Testergebnisse** angezeigt.

## **Anzeigen von Testergebnissen**

Der **Modellprüfungsbericht**, der auf der Registerkarte **Testergebnisse** angezeigt wird, vergleicht für ein Subset von Geräten, das ausgewählt und vom Musterer kennungsprozess ausgenommen wird, Prognosen mit tatsächlichen Gerätefehlern in der Vergangenheit.

Für jedes Asset zeigt der Bericht den Zeitpunkt an, an dem die folgenden Ereignisse aufgetreten sind:

- Die tatsächlichen Wartungsarbeiten wurden abgeschlossen.
- Das Asset war nicht funktionsfähig.
- Für das Asset sind Fehler aufgetreten.
- v Das Auftreten der Fehler wurde auf der Basis der geladenen Daten prognostiziert.

### **Informationen zu diesem Vorgang**

Wenn Sie weniger Assets anzeigen möchten oder wenn Sie die Testergebnisse für bestimmte Assets sehen möchten, können Sie den **Modellprüfungsbericht** filtern.

#### **Vorgehensweise**

- 1. Klicken Sie auf das Symbol **Filtern nach** .
- 2. Wählen Sie Werte zum Filtern aus. Wenn die Filterwerte nicht mehr angezeigt werden sollen, klicken Sie auf das Symbol **Filtern nach**, um die Filterdaten auszublenden.

 $\triangledown$ 

3. Wenn Sie Details zu einem bestimmten Asset anzeigen möchten, klicken Sie auf die zugehörige Geräte-ID. IBM Analytics Solutions Manager on Cloud zeigt eine detaillierte Grafik an, die den Gerätezustand, die Details der zuletzt durchgeführten Wartung und ein Diagramm der Leistung für die sechs wichtigsten Schlüsselvariablen enthält.

### **Ergebnisse**

Wenn Sie mit der Genauigkeit der Prognosen, die im Bericht aufgeführt werden, nicht zufrieden sind, können Sie die folgenden Aktionen ausführen:

- v Weitere Daten über die Registerkarte **Daten laden** hochladen.
- v Überprüfen, ob die Langzeitdaten zu Gerätefehlern präzise sind. Wenn die Daten nicht präzise sind, korrigieren Sie sie und laden Sie sie über die Registerkarte **Daten laden** erneut hoch.

# <span id="page-20-0"></span>**Kapitel 5. Laden von inkrementellen Daten**

Nach dem Analysieren der ursprünglichen Langzeitdaten und dem Erstellen präziser Prognosen für Wartungsereignisse durch IBM Predictive Solutions Foundation on Cloud können aktuelle Daten oder Echtzeitdaten als Eingabe für zukünftige Prognosen geladen werden.

Inkrementelle Daten können entweder aus CSV-Dateien (mit durch Kommas getrennten Werten) oder mit IBM WebSphere Cast Iron Live direkt aus IBM Maximo oder einer anderen Asset-Management-Software geladen werden.

## **Laden von inkrementellen Daten aus Dateien**

Sie können inkrementelle Daten mithilfe von CSV-Dateien (Dateien mit durch Kommas getrennten Werten in IBM Predictive Solutions Foundation on Cloud laden.

#### **Vorbereitende Schritte**

Ihre IT-Abteilung kann inkrementelle Daten durch das Abfragen Ihrer Asset-Management-Datenquelle erfassen. Die Daten müssen entsprechend der CSV-Vorlagendateien angeordnet werden, die in Predictive Solutions Foundation on Cloud verfügbar sind. Um die Vorlagen für ein Projekt herunterzuladen, bewegen Sie auf der Registerkarte **Daten laden** den Cursor über die einzelnen Kacheln für das Laden von Daten und klicken Sie auf **Vorlage herunterladen**.

#### **Vorgehensweise**

1. Aktivieren Sie auf der Registerkarte **Daten laden** die Option **Automatisch berechnen**.

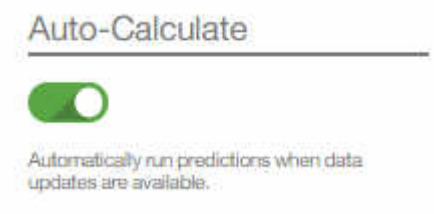

2. Ziehen Sie eine CSV-Datei auf die entsprechende Kachel für das Laden von Daten.

Es wird eine Vorschau angezeigt, die die ersten zehn Reihen der hochgeladenen Daten enthält, die Sie überprüfen können.

**Tipp:** Wenn die Vorschaudaten nicht richtig sind, klicken Sie unter **Aktuelle Daten** auf **Löschen**, um die Daten aus der Datenbank zu löschen. Öffnen Sie die CSV-Datei und stellen Sie sicher, dass die Informationen den Vorlagenspalten richtig zugeordnet und die Datentypen korrekt sind. Laden Sie die Datei er neut hoch.

3. Um weitere Daten zu laden, klicken Sie auf **Zurück zur Dateneingabe**, um zur Registerkarte **Daten laden** zurückzukehren.

<span id="page-21-0"></span>Wenn eine Datei erfolgreich hochgeladen wurde, werden für die Kachel für das Laden von Daten ein Häkchen und Informationen zur zuletzt hochgeladenen Datei angezeigt.

Wird eine Datei noch hochgeladen, wird für die Kachel für das Laden von Daten der Status *Verarbeitung wird ausgeführt* angezeigt. Sie können das Hochladen von Dateien auf andere Kacheln für das Laden von Daten fortsetzen, Sie müssen jedoch warten, bis der aktive Hochladevorgang abgeschlossen ist, bevor Sie eine weitere Datei auf dieselbe Kachel hochladen können.

**Tipp:** Aktualisieren Sie Ihren Browser, um den aktuellen Hochladestatus zu überprüfen.

## **Laden von inkrementellen Daten aus Maximo**

Sie können inkrementelle Echtzeitdaten direkt aus IBM Maximo in IBM Predictive Solutions Foundation on Cloud laden.

Nachfolgend finden Sie eine Checkliste zum Laden von inkrementellen Daten aus Maximo:

\_\_ v Richten Sie eine Authentifizierung zwischen IBM Maximo, IBM WebSphere Cast Iron Live und IBM Analytics Solutions Manager on Cloud ein.

Weitere Informationen zum Einrichten der Authentifizierung finden Sie in ["Authentifizierung und sichere Kommunikation für die Maximo-Integration"](#page-14-0) [auf Seite 11.](#page-14-0)

\_\_ v Laden Sie die Cast Iron-Projekte von Analytics Solutions Manager on Cloud herunter.

Weitere Informationen zum Herunterladen der Cast Iron-Projekte finden Sie in ["Herunterladen von Cast Iron-Projekten für die Maximo-Integration" auf](#page-16-0) [Seite 13.](#page-16-0)

- \_\_ v Publizieren Sie das bzw. die entsprechende(n) Projekt(e) in WebSphere Cast Iron Live:
	- Zum Extrahieren von Echtzeitmasterdaten (*Position*, *Gruppendimension*, *Asset*) aus Maximo verwenden Sie das Projekt MaximoMasterData\_RealTime- .par.
	- Zum Extrahieren von Echtzeitereignisdaten (*Wartungsreparaturereignis*) aus Maximo verwenden Sie das Projekt MaximoWorkOrder RealTime.par.

Weitere Informationen zum Publizieren eines Projekts finden Sie in der IBM WebSphere Cast Iron-Dokumentation.

- \_\_ v Öffnen Sie das Projekt in IBM WebSphere Studio Application Developer. Konfigurieren Sie das Projekt den Anforderungen der jeweiligen Maximo-Bereitstellung entsprechend und nehmen Sie gegebenenfalls weitere erforderliche Anpassungen vor. Publizieren Sie das Projekt erneut in WebSphere Cast Iron Live.
- \_\_ v Legen Sie die Projektkonfigurationseigenschaften basierend auf den Besonder heiten Ihrer Umgebung fest.

Weitere Informationen zu den Konfigurationseigenschaften des Projekts fin-den Sie in ["Eigenschaften von Cast Iron-Projekten für die](#page-34-0) [Maximo-Integration" auf Seite 31.](#page-34-0)

\_\_ v Stellen Sie die Projektkonfiguration bereit und startet Sie sie. Weitere Informationen zur Bereitstellung von Projektkonfigurationen finden Sie in der IBM WebSphere Cast Iron-Dokumentation.

# <span id="page-22-0"></span>**Kapitel 6. Vorschau von Berichten**

IBM Predictive Solutions Foundation on Cloud enthält Berichte und Dashboards, die Sie verwenden können, um den Status der Geräteassets zu überwachen.

## **Konfigurieren von Berichten**

Die Projektberichte werden in IBM Cognos Connection angezeigt. Cognos Connection ist das Webportal für IBM Cognos Business Intelligence. Sie können dieses Portal dazu verwenden, Projektberichte zu publizieren, zu suchen, zu verwalten, zu organisieren und anzuzeigen.

#### **Vorgehensweise**

1. Klicken Sie auf die Registerkarte **Berichte voranzeigen**.

Die verfügbaren Projektberichte werden in Cognos Connection angezeigt.

2. Zeigen Sie je nach Bedarf Berichte an, führen Sie Berichte aus, ändern Sie Berichte, planen Sie Bericht oder legen Sie Berichtseigenschaften fest.

Weitere Informationen zu Cognos Connection finden Sie in der Veröffentlichung *IBM Cognos Connection - Benutzerhandbuch*.

### **Anzeigen von Berichten**

Im Berichtsdashboard von IBM Predictive Solutions Foundation on Cloud werden Berichte angezeigt, die Sie dazu verwenden können, den Status der Geräteassets zu überwachen.

#### **Vorgehensweise**

1. Klicken Sie auf das Symbol Berichte , um die Berichtsdashboardansicht zu öffnen.

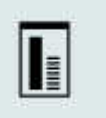

2. Ändern Sie das Dashboard nach Bedarf, indem Sie Berichtsobjekte hinzufügen, entfernen oder deren Größe ändern.

# <span id="page-24-0"></span>**Kapitel 7. Exportieren und Importieren von Content-Packs**

Sie können ein Content-Pack in ein vorhandenes Projekt importieren und Sie können ein Content-Pack exportieren.

## **Exportieren eines Content-Packs**

Sie können ein Content-Pack exportieren, wenn Sie es ändern möchten.

#### **Vorgehensweise**

1. Wenn das Projekt ausgewählt ist, wird das Menü **Projektaktionen** angezeigt.

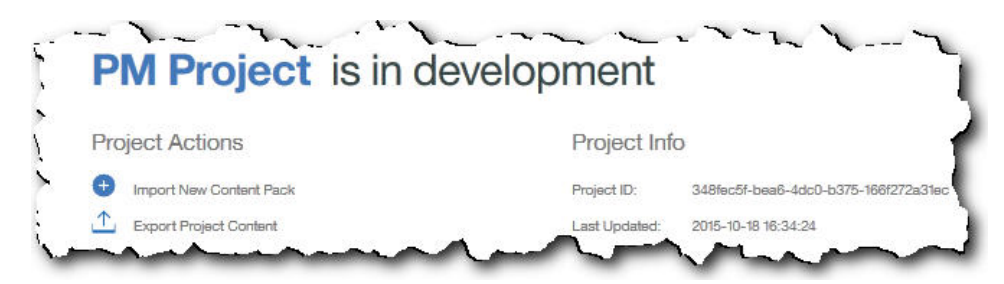

- 2. Klicken Sie auf **Projektinhalt exportieren**. In der Hierarchie der Assets werden die Assets angezeigt, für die Sie über Daten verfügen.
- 3. Wählen Sie die Assets und Berichte aus, die Sie exportieren möchten.
- 4. Klicken Sie auf **Auswahl exportieren**.

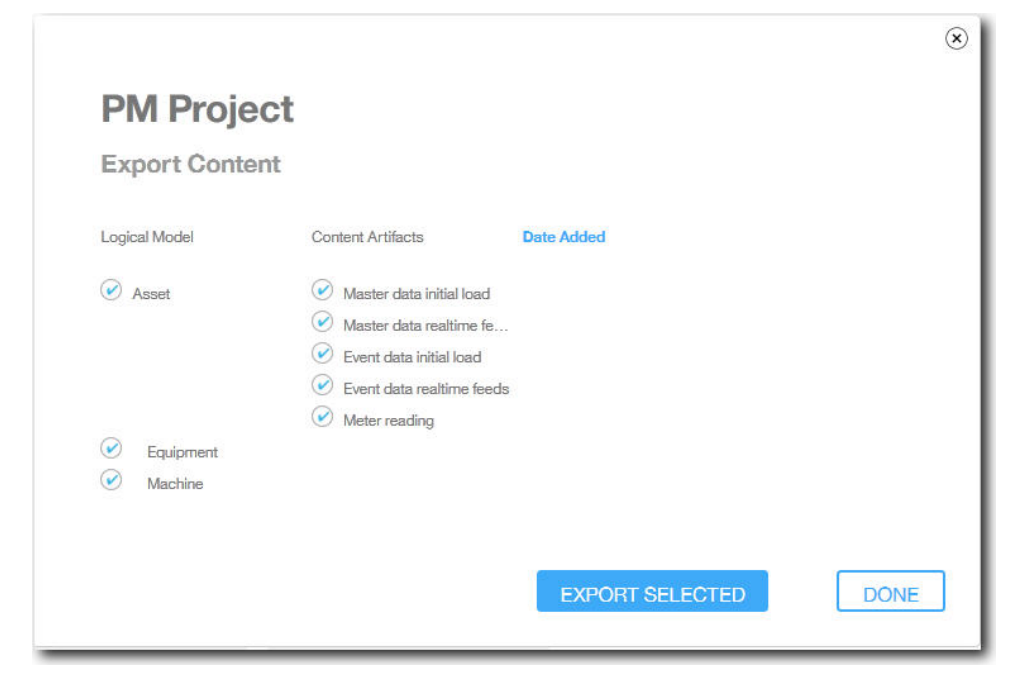

5. Klicken Sie nach dem Herunterladen des Content-Packs auf **Fertig**.

## **Importieren eines Content-Packs in ein vorhandenes Projekt**

Sie können ein Content-Pack in ein vorhandenes Projekt importieren.

### **Informationen zu diesem Vorgang**

Wenn Sie ein Projekt erstellt, jedoch noch kein Content-Pack in dieses Projekt importiert haben, können Sie die folgenden Schritte ausführen, um ein Content-Pack zu importieren.

#### **Vorgehensweise**

1. Wenn das Projekt ausgewählt ist, wird das Menü **Projektaktionen** angezeigt.

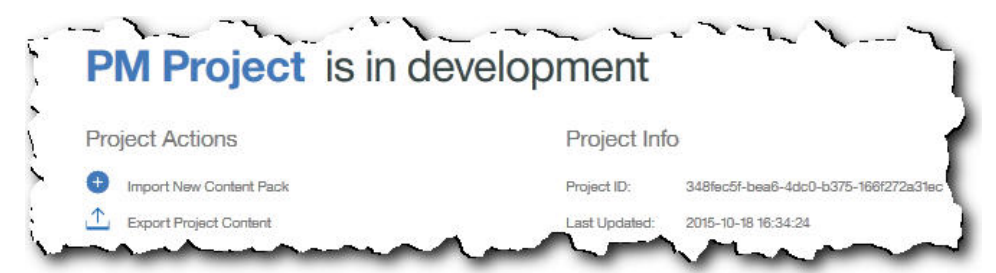

- 2. Klicken Sie auf **Neues Content-Pack importieren**.
- 3. Klicken Sie auf **Durchsuchen**.

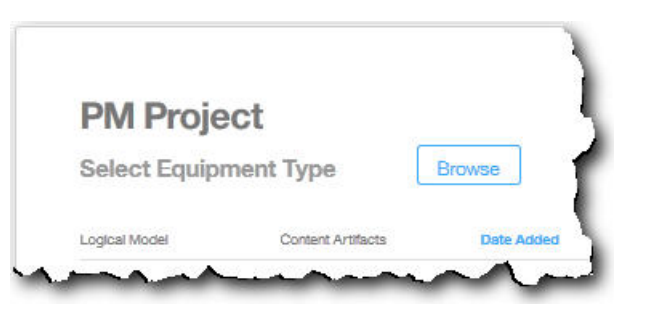

- 4. Navigieren Sie zu dem Content-Pack, das Sie heruntergeladen haben.
- 5. Wählen Sie die Datei aus und klicken Sie auf **Öffnen**. In der Hierarchie der Assets werden die Assets angezeigt, für die Sie über Daten verfügen.
- 6. Wählen Sie die Assets und Berichte aus, die Sie importieren möchten.
- 7. Klicken Sie auf **Importieren**.

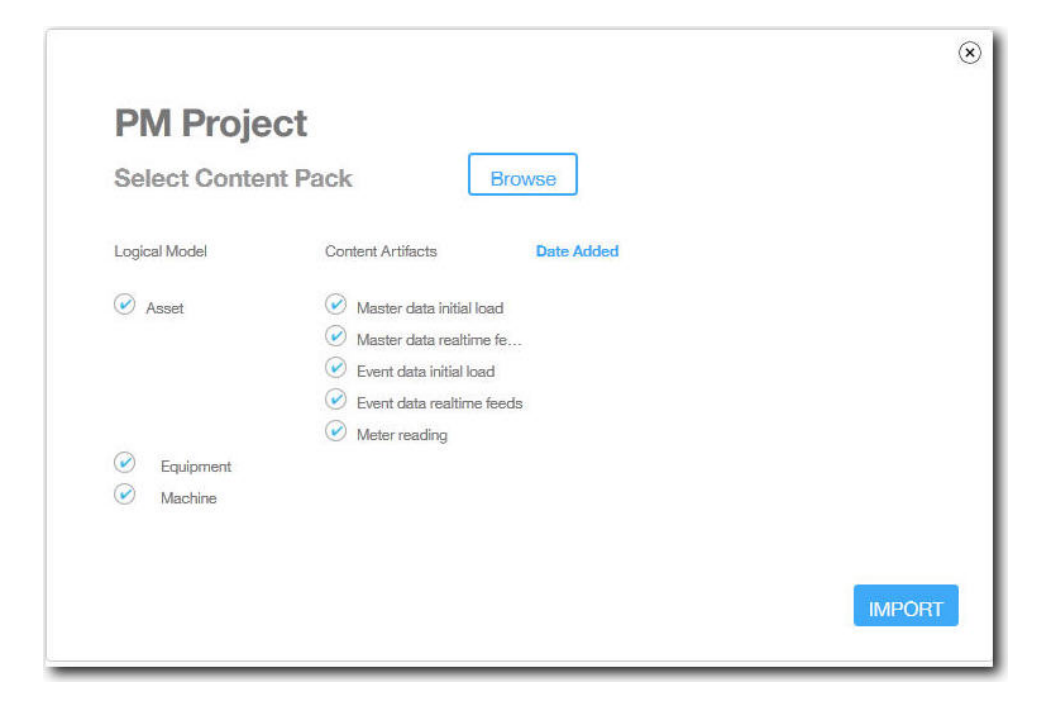

## **Ergebnisse**

Nach dem Importieren des Content-Packs wird die Registerkarte **Daten laden** angezeigt.

# <span id="page-28-0"></span>**Anhang. Standard-Content-Pack und Artefakte**

Es steht ein von IBM bereitgestelltes Standard-Content-Pack zur Verfügung, das eine Zusammenstellung von Artefakten, wie Vorhersagemodelle, Berichte, Scripts und Bilder, enthält. Ein Autor von Inhalten kann dieses Content-Pack den jeweiligen Geschäftsanforderungen entsprechend modifizieren.

Im Stammverzeichnis des Content-Packs befindet sich eine Datei mit dem Namen solutionconfiguration.xml. Für jede Ebene der Hierarchie des logischen Modells können Sie Zuordnungen zu Inhaltsartefakten zum Laden von Daten, Ausführen von Prognosen und Visualisieren von Ergebnissen definieren. Diese Datei enthält einen Katalog aller in der Lösung vorhandenen Artefakte. Für jedes Inhaltsartefakt sind eine Versionsnummer und ein Name sowie eine Angabe zur Kategoriezugehörigkeit vorhanden. Beispiel:

```
<predictiveModel version="1.0" name="text"
path="predictive/DB_FBA_DATA_PREP.str"
isFeature="text" id="DB_FBA_DATA_PREP" author="IBM"/>
<predictiveModel version="1.0" name="text"
path="predictive/DB_FBA_SCORING_EVENT.str"
isFeature="text" id="DB_FBA_SCORING_EVENT" author="IBM"/>
<predictiveModel version="1.0" name="text"
 path="predictive/DB_FBA_TEST_RESULTS.str"
isFeature="text" id="DB_FBA_TEST_RESULTS" author="IBM"/>
```
Wenn Sie Anpassungen vornehmen, indem Sie ein neues Artefakt hinzufügen, müssen Sie eine Zeile wie folgt hinzufügen:

<predictiveModel version="1.0" name="text" path="predictive/my\_model.str" isFeature="text" id="my\_model" author="My Name"/>

Zum Ändern erhöhen Sie die Versionsnummer.

<predictiveModel version="1.1" name="text" path="predictive/DB\_FBA\_TEST\_RESULTS.str" isFeature="text" id="DB\_FBA\_TEST\_RESULTS" author="IBM"/>

Zum Löschen entfernen Sie eine Zeile.

### **Datenmodell**

Der Dateiname des Datenmodells lautet pmq\_bluemix.sql. Die Datei befindet sich im Ordner database scripts im Content-Pack.

Diese SQL-Datei enthält Anweisungen zum Erstellen aller Tabellen für IBM Predictive Maintenance on Cloud, wie z. B. Master-, Ereignis- und Profiltabellen. Darüber hinaus enthält sie eine gespeicherte Prozedur zum Initialisieren der Kalenderdaten für die Lösung und zum Angeben einer Standardsprache und eines Tenants für die Lösung.

Ein Autor von Inhalten kann weitere SQL-Dateien für die Definition eines physischen Datenspeichers bereitstellen.

### <span id="page-29-0"></span>**IBM Analytics Solutions Foundation-Artefakte**

IBM Analytic Solutions Foundation ist eine Anwendung, die es Ihnen ermöglicht, Aggregate zu definieren und zu verwalten und den Orchestrierungsprozess zu er stellen, mit dem die so aggregierten Daten in Vorhersagemodelle eingegeben wer den. Mit Lösungen, die mit IBM Analytics Solutions Foundation erstellt werden, können Ereignisse verarbeitet und Empfehlungen gegeben werden. Dabei werden Profile und Key Performance Indicators (KPIs, wesentliche Leistungsindikatoren) verwendet, um die Ereignisse zu aggregieren. Anhand dieser Aggregationen wer den Scores und Vorhersagemodelle bereitgestellt. Basierend auf den Werten der Scores gibt das Decision Management entsprechende Empfehlungen aus.

Ein Autor von Inhalten kann ein physisches Modell, ein logisches Modell und eine Orchestrierung im Ordner 'pmq\_models' bereitstellen.

#### **Logisches Modell**

Die Datei SolutionLogicalModel.XML des logischen Modells befindet sich im Ordner pmq\_models\logical\_definition.

Ein logisches Modell wird dazu verwendet, eine logische Ansicht des physischen Datenmodells zu definieren. Abhängig vom Business Case kann ein Autor ein logisches Modell oder mehrere logische Modelle definieren. Der Autor kann Beziehungen zwischen Entitäten definieren. So kann er beispielsweise hierarchische Beziehungen für verschiedene Gerätetypen definieren. Ein Beispiel für eine solche Hierarchie ist im Folgenden dargestellt:

```
Equipment
```
Electrical equipment Transformer Distribution Transformer

Die nachfolgende Metadatendarstellung des logischen Modells zeigt, wie die Hier archie innerhalb des logischen Modells definiert ist. Dabei ist beispielsweise die Ressource ein übergeordnetes Element, das Asset ein untergeordnetes Element. Die Darstellung umfasst auch Assetattribute und deren Eigenschaften, wie zum Beispiel den Anzeigenamen und den Datentyp.

```
<entitySubType code="Asset" description="A resource of type asset"
displayName="Asset" extends="Resource" id="" version="1.0" author="IBM" >
    <attribute code="installationDate" displayName="Installation Date"
 dataType="timestamp" description="Installation Date" isRequired="true"/>
    <attribute code="CriticalValue" displayName="Critical Value"
 dataType="double" description="Critical Value of an asset" isRequired="false"/>
    <attributeAlias code="SerialNumber" description="Serial Number of the Asset"
 displayName="Asset Serial Number" attributeRef="ResourceCd1" />
    <attributeAlias code="Model" description="Model of the Asset"
 displayName="Asset Model" attributeRef="ResourceCd2" />
    <attributeAlias code="AssetName" description="Name of the Asset"
 displayName="Asset Name" attributeRef="ResourceName"/>
    <attributeAlias code="AssetLocation" description="Location of the Asset"
displayName="Asset Location" attributeRef="ResourceLocation"/>
    <attributeAlias code="ParentSerialNumber"
 displayName="Parent Asset Serial Number"
 description="Serial Number of the parent asset" attributeRef="ParentResourceCd1" />
    <attributeAlias code="ParentModel"
displayName="Parent Asset Model"
description="Model of the parent asset" attributeRef="ParentResourceCd2" />
</entitySubType>
```

```
<entitySubType code="Equipment" displayName="Equipment"
description="An asset of type equipment" extends="Asset" id=""
version="1.0" author="IBM" >
  </entitySubType>
<entitySubType code="Machine" displayName="Machine"
description="Sample Machine" extends="Asset" id="" version="1.0" author="IBM" >
    <attribute code="LoadRating" displayName="Load Rating"
 dataType="double" description="Load Rating" isRequired="false"/>
    <attribute code="MTBF" displayName="Mean Time Between Failures"
dataType="double" description="Mean Time Between Failures" isRequired="false"/>
  </entitySubType>
```
Auf ähnliche Weise kann ein Autor von Inhalten auch verschiedene Ereignisse und untergeordnete Ereignistypen definieren. Dieses logische Modell enthält die Definition für ein Wartungsereignis mit Details zu den Attributen und untergeordneten Ereignistypen abhängig vom Gerätetyp. Beispiel: Für eine Maschine werden ver schiedene Zählerstände erfasst, z. B. zur Temperatur, Umgebungstemperatur usw. Die Definition der untergeordneten Ereignistypen für die Maschine kann wie folgt festgelegt werden:

```
<eventSubType code="MachineEvent" description="Represents a Machine Event"
displayName="Machine Event" extends="MaintenanceEvent" id="" version="1.0"
author="IBM" > <typePropertyValue propertyRef="ResourceType" value="Machine" />
<attribute code="Temperature" displayName="Temperature"
dataType="double" description="Temperature"/>
 <attribute code="AmbientTemperature" displayName="Ambient Temperature"
dataType="double" description="Ambient Temperature"/>
<attribute code="Load" displayName="Load"
dataType="double" description="Load"/>
<attribute code="Vibration" displayName="Vibration"
dataType="double" description="Vibration"/>
<attribute code="Exception" displayName="Exception"
dataType="double" description="Exception"/>
<attribute code="Overload" displayName="Overload"
dataType="double" description="Overload"/>
 <attribute code="CumulativeLoad" displayName="Cumulative Load"
dataType="double" description="Cumulative Load"/>
<attribute code="CumulativeOverload" displayName="Cumulative Overload"
dataType="double" description="Cumulative Overload"/>
<attribute code="TemperatureRatio" displayName="Temperature Ratio"
dataType="double" description="Temperature Ratio"/>
 <attribute code="CumulativeStoppage" displayName="Cumulative Stoppage"
dataType="double" description="Cumulative Stoppage"/>
</eventSubType>
```
#### **Lösungsdefinition**

Die Lösungsdefinitionsdatei PMQ solution definition.xml befindet sich im Ordner pmq\_models\solution\_definition. Diese Lösungskonfiguration enthält Definitionen für Mastertabellen, Ereignistabellen und Profiltabellen. Darüber hinaus sind Definitionen für Services und Berechnungen enthalten, die während der Orchestrierung referenziert werden.

Ein Autor von Inhalten kann in diesem Ordner XML-Dateien für die Lösungskonfiguration bereitstellen. Eine XML-Datei für eine Lösungskonfiguration wird für die Definition der Struktur eines physischen Datenmodells, die Definition verschiedener Services und die Definition von Berechnungen, die während der Orchestrierungen referenziert werden, verwendet. Für jede Lösung ist nur eine Lösungsdefinition vorhanden.

## **Orchestrierungsdefinitionen**

Die Orchestrierungsdefinitionsdateien befinden sich im Ordner pmq\_models\ orchestration\_definition. Ein Autor von Inhalten kann Orchestrierungen zu diesem Ordner hinzufügen. Beispielsweise kann er eine Orchestrierung zur Verarbeitung von Rohdaten und Generierung von Aggregatdaten, zum Aufrufen des Vor hersagemodells oder zum Verarbeiten der Modellscoringergebnisse hinzufügen.

Die Orchestrierungen, die mit dem Standard-Content-Pack bereitgestellt werden, sind in der folgenden Tabelle beschrieben:

| Name der Orchestrierungsdefinitionsdatei                | Beschreibung                                                                                                    |
|---------------------------------------------------------|----------------------------------------------------------------------------------------------------|
| PMQ_orchestration_definition_FAS.xml                    | Enthält Regeln, die verwendet<br>werden, wenn Ereignisse wie z.<br>B. ein Fehlerereignis, ein<br>Stoppereignis und ein<br>Alertereignis gemeldet werden. |
| PMQ_orchestration_definition_job.xml                    | Enthält Regeln, die verwendet<br>werden, wenn ein Benutzer auf<br>der Registerkarte Daten analy-<br>sieren auf Los klickt.                               |
| PMQ_orchestration_definition_jobscore.xml               | Zum gegenwärtigen Zeitpunkt<br>nicht verwendet.                                                                                                    |
| PMQ_orchestration_definition_jobtest.xml                | Enthält Regeln, die verwendet<br>werden, wenn ein Benutzer auf<br>der Registerkarte Testergebnisse<br>auf <b>Erneut testen</b> klickt.                   |
| PMQ_orchestration_definition_maintenance.xml            | Enthält Regeln, die verwendet<br>werden, wenn ein Benutzer<br>Wartungsdaten sendet.                                                                      |
| PMQ_orchestration_definition_poc.xml                    | Enthält Beispielorchestrierungen,<br>die ein Autor von Inhalten als<br>Beispiele für die Erstellung eige-<br>ner Orchestrierungen verwen-<br>den kann.   |
| PMQ_orchestration_definition_recommended.xml            | Enthält Orchestrierungen, die<br>ausgeführt werden, wenn die<br>Ergebnisse der<br>Vorhersagemodellausgabe verar-<br>beitet werden.                       |
| PMQ_orchestration_definition_recommended.xml            | Enthält Regeln für die<br>Beispielmaschine.                                                                                                    |
| PMQ_orchestration_definition_sample_<br>recommended.xml | Enthält Regeln, die angeben, wie<br>Ergebnisse von<br>Beispielvorhersagemodellen ver-<br>arbeitet werden.                                                |
| PMQ_orchestration_definition_topn.xml                   | Enthält Regeln, die angeben, wie<br>Ergebnisse von TopN-<br>Modellausgaben verarbeitet<br>werden.                                                        |

*Tabelle 1. Orchestrierungsdefinitionen*

## <span id="page-32-0"></span>**IBM SPSS-Artefakte**

IBM SPSS Modeler Gold on Cloud ist eine Gruppe von Data-Mining-Tools, mit denen Sie Vorhersagemodelle für die Analyse von Mustern in Langzeitdaten und für die Prognose zukünftiger Ergebnisse erstellen können. IBM SPSS-Vorhersagemodelle werden als Artefakte im Ordner predictive bereitgestellt. Ein Autor von Inhalten kann IBM SPSS Modeler Gold on Cloud dazu verwenden, neue Vorhersagemodelle zu entwickeln, die die jeweiligen Geschäftsanforderungen erfüllen, und sie zu diesem Ordner hinzufügen.

#### **Wartungsstreams**

Wartungsartefakte im Ordner 'predictive':

| $10000000$ $\pm 1$ . Then territors because the content of productive |                                                                    |
|-----------------------------------------------------------------------|--------------------------------------------------------------------|
| Modelliererstreams                                                    | Beschreibung                                                       |
| DB_FBA_DATA_PREP.str                                                  | Für die Vorbereitung von Daten.                                    |
| DB FBA SCORING EVENT.str                                              | Für die Generierung einer Ereignisstruktur.                        |
| DB_FBA_TEST_RESULTS.str                                               | Für die Generierung von Testergebnissen.                           |
| DB MAINTENANCE CRT TABLE.str                                          | Für die Wartungsanalyse.                                           |
| DB MAINTENANCE DATA PREP.str                                          | Für die Vorbereitung von Daten.                                    |
| DB MAINTENANCE EVENTS.str                                             | Für die Generierung einer Ereignisstruktur<br>zur Wartungsanalyse. |
| DB_MAINTENANCE_MODEL.str                                              | Für das Wartungsanalysemodell.                                     |
| DB TOPN.str                                                           | Für das TopN-Modell.                                               |

*Tabelle 2. Wartungsstreams im Ordner 'predictive'*

Der Ordner predictive\failure enthält SPSS-Streams für Fehlerereignisse des Modells. Es sind sowohl Streams für das Featured Based Analytics-Modell als auch für das Integration Analytics-Modell enthalten. Die Namen der Streams lauten DB\_F-BA\_DTE\_FAILURE.str, DB\_FBA\_HSE\_FAILURE.str, DB\_INT\_HSE\_FAILURE und DB\_INT\_DTE\_FAILURE.str.

Der Ordner predictive\stoppage enthält SPSS-Streams für Stoppereignisse des Modells. Es sind sowohl Streams für das Featured Based Analytics-Modell als auch für das Integration Analytics-Modell enthalten. Die Namen der Streams lauten DB\_F-BA\_DTE\_ STOPPAGE.str, DB\_FBA\_HSE\_ STOPPAGE.str, DB\_INT\_HSE\_STOPPA-GE und DB\_INT\_DTE\_ STOPPAGE.str.

Der Ordner predictive\maintenance enthält SPSS-Streams für Wartungsereignisse des Modells. Es sind sowohl Streams für das Featured Based Analytics-Modell als auch für das Integration Analytics-Modell enthalten. Die Namen der Streams lauten DB\_FBA\_DTE\_ MAINTENANCE.str, DB\_FBA\_HSE\_ MAINTENANCE.str, DB\_INT\_HSE\_ MAINTENANCE und DB\_INT\_DTE\_ MAINTENANCE.str.

## **IBM Cognos Business Intelligence-Artefakte**

IBM Cognos Business Intelligence on Cloud ist eine Produktsuite, die Tools zur Er stellung von Berichten und Dashboards sowie zur Generierung interaktiver Analysen bereitstellt. Ein Autor von Inhalten kann neue BI-Ansichten entwickeln und zum Bereitstellungsarchiv hinzufügen, das im Standard-Content-Pack zur Verfügung steht.

Die IBM Cognos Business Intelligence-Artefakte sind in einem Bereitstellungsarchiv mit dem Namen PMQonCloud.zip im Ordner reporting enthalten. Das Archiv enthält BI-Ansichten wie z. B. das Wartungsdashboard, den Top-6-Variablenbericht und den Modelltestbericht.

## <span id="page-33-0"></span>**IBM Websphere Cast Iron Live-Artefakte**

IBM WebSphere Cast Iron Live ist eine cloudbasierte Plattform, mit der lokale Daten in der Cloud bereitgestellt werden können. Dieses Produkt ermöglicht es Ihnen, Langzeitdaten im Stapelmodus zu laden und Echtzeit-Datenfeeds zu abonnieren. IBM Predictive Solutions Foundation on Cloud stellt IBM WebSphere Cast Iron Live-Beispielorchestrierungen zur Maximo-Integrationsunterstützung bereit, um Master- und Ereignisdaten aus IBM Maximo abzurufen und Bewertungsergebnisse als Zählerablesung in IBM Maximo einzugeben. Diese Orchestrierungen werden als Artefakte im Ordner source\_connectors\cast\_iron des Standard-Content-Packs bereitgestellt.

Bei den folgenden Projektdateien handelt es sich um Cast Iron-Vorlagen für die Maximo-Integration. Jedes Projekt enthält mindestens eine Orchestrierung.

### **Masterdaten**

Informationen zu den Masterdatenvorlagen zum Zusammenstellen von Daten im Stapelmodus und in Echtzeit finden Sie in der folgenden Tabelle:

| Projektdatei                  | Beschreibung                                                                                               |
|-------------------------------|----------------------------------------------------------------------------------------------------|
| MaximoMasterData_Batch.par    | Verwenden Sie diese Vorlage, um<br>Masterdaten im Stapelmodus aus Maximo<br>abzurufen.                     |
|                               | Cast Iron-Beispielname:<br>MaximoMasterData Batch                                                          |
|                               | Enthält drei Orchestrierungen:                                                                             |
|                               | • 'GetMaximoClassification' zur Verarbei-<br>tung von Gruppendimensionsmasterdaten                         |
|                               | • 'GetMaximoLocation' zur Verarbeitung<br>von Positionsmasterdaten                                         |
|                               | • 'GetMaximoAsset' zur Verarbeitung von<br>Ressourcenmasterdaten                                           |
| MaximoMasterData_RealTime.par | Verwenden Sie diese Vorlage, um<br>Masterdaten in Echtzeit per Push-Operation<br>aus Maximo zu übertragen. |
|                               | Cast Iron-Beispielname:<br>MaximoMasterData RealTime                                                       |
|                               | Enthält drei Orchestrierungen:                                                                             |
|                               | 'ReceiveMaximoClassification' zur Verar-<br>beitung von<br>Gruppendimensionsmasterdaten                    |
|                               | 'ReceiveMaximoLocation' zur Verarbeitung<br>٠<br>von Positionsmasterdaten                                  |
|                               | 'ReceiveMaximoAsset' zur Verarbeitung<br>von Ressourcenmasterdaten                                         |

*Tabelle 3. Masterdaten*

## <span id="page-34-0"></span>**Ereignisdaten**

Informationen zu den Ereignisdatenvorlagen zum Zusammenstellen von Daten im Stapelmodus und in Echtzeit finden Sie in der folgenden Tabelle:

*Tabelle 4. Ereignisdaten*

| Projektdatei                 | Beschreibung                                                                                                    |
|------------------------------|----------------------------------------------------------------------------------------------------|
| MaximoWorkOrder_Batch.par    | Verwenden Sie diese Vorlage, um<br>Wartungsereignisdaten im Stapelmodus aus<br>Maximo abzurufen.                                                                                                    |
|                              | Cast Iron-Beispielname:<br>MaximoWorkOrder_Batch                                                                                                    |
|                              | Enthält drei Orchestrierungen:                                                                                                    |
|                              | • GetMaximoWorkOrder AM zur Verarbei-<br>tung von Ereignissen des Typs 'Tatsächli-<br>che Wartung'                                                                                                   |
|                              | • GetMaximoWorkOrder_SM zur Verarbei-<br>tung von Ereignissen des Typs 'Planmäßi-<br>ge Wartung'                                                                                                    |
|                              | GetMaximoWorkOrder_BRK zur Verarbei-<br>tung von Ereignissen des Typs 'Fehler'                                                                                                    |
| MaximoWorkOrder_RealTime.par | Verwenden Sie diese Vorlage, um<br>Wartungsereignisdaten in Echtzeit per Push-<br>Operation aus Maximo zu übertragen.                                                                                |
|                              | Cast Iron-Beispielname:<br>MaximoWorkOrder_RealTime                                                                                                    |
|                              | Enthält eine Orchestrierung namens<br>'ReceiveMaximoWorkOrder', die zur Verar-<br>beitung von Ereignissen des Typs 'Tatsächli-<br>che Wartung', 'Planmäßige Wartung' und<br>'Fehler' verwendet wird. |

#### **Bewertungsergebnisdaten**

Verwenden Sie diese Vorlage, um Bewertungsergebnisse als Zählerablesung in Maximo einzugeben. Die Projektdatei 'MaximoMeterReading.par' enthält eine einzelne Orchestrierung namens 'MaximoMeterReading', um ein vorhergesagtes Bewertungsergebnis aus IBM Predictive Solutions Foundation on Cloud zu verarbeiten und es als Zählerablesung in Maximo einzugeben.

# **Eigenschaften von Cast Iron-Projekten für die Maximo-Integration**

IBM Predictive Solutions Foundation on Cloud enthält IBM WebSphere Cast Iron-Projekte (PAR-Dateien), die Sie für die Integration mit IBM Maximo verwenden können. Es gibt Projekte zum Laden von Masterdaten im Stapelmodus, Masterdaten in Echtzeit, Ereignisdaten im Stapelmodus und Ereignisdaten in Echtzeit. Außerdem gibt es ein Projekt zum Übertragen von Scores zum Gerätezustand und Prognosen mit Push-Operation von Predictive Solutions Foundation on Cloud nach Maximo. Für jedes Projekt müssen bestimmte Eigenschaften konfiguriert werden.

Weitere Informationen zu den Cast Iron-Projekten finden Sie in ["IBM Websphere](#page-33-0) [Cast Iron Live-Artefakte" auf Seite 30.](#page-33-0)

# **Eigenschaften des Projekts 'MaximoMasterData\_Batch.par'**

| Eigenschaftsname        | Beschreibung                                                                                                    |
|-------------------------|----------------------------------------------------------------------------------------------------|
| MaximoUser              | Der Maximo-Benutzername, der zur<br>Authentifizierung bei einer HTTP-GET-Anforde-<br>rung an Maximo verwendet wird.                                                                                                    |
| MaximoPassword          | Das Maximo-Kennwort, das zur<br>Authentifizierung bei einer HTTP-GET-Anforde-<br>rung an Maximo verwendet wird.                                                                                                    |
| MaximoHostName          | Der Maximo-Hostname bzw. die Maximo-IP-Ad-<br>resse, der/die bei HTTP-GET-Anforderungen an<br>Maximo verwendet wird.                                                                                                    |
| MaximoPort              | Der Maximo-Port, der bei einer HTTP-GET-An-<br>forderung an Maximo verwendet wird.                                                                                                    |
| MaximoSecureConnector   | Der Name des sicheren Connectors, der für die<br>Kommunikation zwischen Cast Iron Live und<br>Maximo konfiguriert ist.                                                                                                    |
| GetAsset_URL            | Die Maximo-URL zum Abrufen (GET) von<br>Asset-/Ressourcendaten.                                                                                                    |
| GetClassification_URL   | Die Maximo-URL zum Abrufen (GET) von<br>Klassifikations-/Gruppendimensionsdaten                                                                                                    |
| GetLocation_URL         | Die Maximo-URL zum Abrufen (GET) von<br>Serviceadress-/Positionsdaten.                                                                                                    |
| SolutionManagerApiKey   | Der IBM Analytics Solutions Manager on Cloud-<br>API-Schlüssel, der zur Authentifizierung bei ei-<br>ner HTTP-POST-Anforderung an Analytics<br>Solutions Manager on Cloud verwendet wird.<br>Der API-Schlüssel wird mithilfe des API-<br>Schlüsselverwaltungsservice von Analytics<br>Solutions Manager on Cloud generiert. |
| SolutionManagerHostName | Der Analytics Solutions Manager on Cloud-<br>Hostname bzw. die Analytics Solutions Manager<br>on Cloud-IP-Adresse, der/die bei einer HTTP-<br>POST-Anforderung an die REST-API von<br>Analytics Solutions Manager on Cloud verwen-<br>det wird.                                                                             |
| SolutionManagerPort     | Der Analytics Solutions Manager on Cloud-Port,<br>der bei einer HTTP-POST-Anforderung an die<br>REST-API von Analytics Solutions Manager on<br>Cloud verwendet wird.                                                                                                    |
| PostAsset_URL           | Die Analytics Solutions Manager on Cloud-URL,<br>die zum Senden (POST) von Asset-/<br>Ressourcendaten verwendet wird. Ersetzen Sie<br>in der URL <project id=""> durch die tatsächliche<br/>Projekt-ID.</project>                                                                                                    |
| PostGroupDim_URL        | Die Analytics Solutions Manager on Cloud-URL,<br>die zum Senden (POST) von<br>Gruppendimensionsdaten verwendet wird. Er-<br>setzen Sie in der URL <project id=""> durch die<br/>tatsächliche Projekt-ID.</project>                                                                                                    |

*Tabelle 5. Eigenschaften von 'MaximoMasterData\_Batch.par'*

*Tabelle 5. Eigenschaften von 'MaximoMasterData\_Batch.par' (Forts.)*

| Eigenschaftsname | <b>Beschreibung</b>                                                                                                    |
|------------------|----------------------------------------------------------------------------------------------------|
| PostLocation URL | Die Analytics Solutions Manager on Cloud-URL,<br>die zum Senden (POST) von Positionsdaten ver-<br>wendet wird. Ersetzen Sie in der URL<br><project id=""> durch die tatsächliche Projekt-ID.</project> |

## **Eigenschaften des Projekts 'MaximoMasterData\_RealTime.par'**

| Eigenschaftsname          | Beschreibung                                                                                                    |
|---------------------------|----------------------------------------------------------------------------------------------------|
| ReceiveAsset_URL          | Die IBM WebSphere Cast Iron Live-URL, die<br>zum Empfangen von Assetdaten aus Maximo<br>verwendet wird.                                                                                                    |
| ReceiveClassification_URL | Die Cast Iron Live-URL, die zum Empfangen<br>von Klassifikationsdaten aus Maximo verwendet<br>wird.                                                                                                    |
| ReceiveLocation_URL       | Die Cast Iron Live-URL, die zum Empfangen<br>von Serviceadressendaten aus Maximo verwen-<br>det wird.                                                                                                    |
| SolutionManagerApiKey     | Der Analytics Solutions Manager on Cloud-API-<br>Schlüssel, der zur Authentifizierung bei einer<br>HTTP-POST-Anforderung an Analytics Solutions<br>Manager on Cloud verwendet wird. Der API-<br>Schlüssel wird mithilfe des API-<br>Schlüsselverwaltungsservice von Analytics<br>Solutions Manager on Cloud generiert. |
| SolutionManagerHostName   | Der Analytics Solutions Manager on Cloud-<br>Hostname bzw. die Analytics Solutions Manager<br>on Cloud-IP-Adresse, der/die bei einer HTTP-<br>POST-Anforderung an die REST-API von<br>Analytics Solutions Manager on Cloud verwen-<br>det wird.                                                                        |
| SolutionManagerPort       | Der Analytics Solutions Manager on Cloud-Port,<br>der bei einer HTTP-POST-Anforderung an die<br>REST-API von Analytics Solutions Manager on<br>Cloud verwendet wird.                                                                                                    |
| PostAsset_URL             | Die Analytics Solutions Manager on Cloud-URL,<br>die zum Senden (POST) von Asset-/<br>Ressourcendaten verwendet wird. Ersetzen Sie<br>in der URL <project_id> durch die tatsächliche<br/>Projekt-ID.</project_id>                                                                                                    |
| PostGroupDim_URL          | Die Analytics Solutions Manager on Cloud-URL,<br>die zum Senden (POST) von<br>Gruppendimensionsdaten verwendet wird. Er-<br>setzen Sie in der URL <project_id> durch die<br/>tatsächliche Projekt-ID.</project_id>                                                                                                    |
| PostLocation_URL          | Die Analytics Solutions Manager on Cloud-URL,<br>die zum Senden (POST) von Positionsdaten ver-<br>wendet wird. Ersetzen Sie in der URL<br><project_id> durch die tatsächliche Projekt-ID.</project_id>                                                                                                    |

*Tabelle 6. Eigenschaften von 'MaximoMasterData\_RealTime.par'*

# **Eigenschaften des Projekts 'MaximoWorkOrder\_Batch.par'**

| Eigenschaftsname         | Beschreibung                                                                                                    |
|--------------------------|----------------------------------------------------------------------------------------------------|
| MaximoUser               | Der Maximo-Benutzername, der zur<br>Authentifizierung bei einer HTTP-GET-Anforde-<br>rung an Maximo verwendet wird.                                                                                                    |
| MaximoPassword           | Das Maximo-Kennwort, das zur<br>Authentifizierung bei einer HTTP-GET-Anforde-<br>rung an Maximo verwendet wird.                                                                                                    |
| MaximoHostName           | Der Maximo-Port, der bei einer HTTP-GET-An-<br>forderung an Maximo verwendet wird.                                                                                                    |
| MaximoPort               | Der Maximo-Port, der bei einer HTTP-GET-An-<br>forderung an Maximo verwendet wird.                                                                                                    |
| MaximoSecureConnector    | Der Name des sicheren Connectors, der für die<br>Kommunikation zwischen Cast Iron Live und<br>Maximo konfiguriert ist.                                                                                                    |
| GetWorkOrder_SM_URL      | Die Maximo-URL zum Abrufen (GET) von<br>Auftragsdaten zu geplanten Wartungsarbeiten.                                                                                                    |
| GetWorkOrder_AM_URL      | Die Maximo-URL zum Abrufen (GET) von<br>Auftragsdaten zu tatsächlichen<br>Wartungsarbeiten.                                                                                                    |
| GetWorkOrder_BRK_URL     | Die Maximo-URL zum Abrufen (GET) von<br>Auftragsdaten als Aufgliederung.                                                                                                    |
| SolutionManagerApiKey    | Der Analytics Solutions Manager on Cloud-API-<br>Schlüssel, der zur Authentifizierung bei einer<br>HTTP-POST-Anforderung an Analytics Solutions<br>Manager on Cloud verwendet wird. Der API-<br>Schlüssel wird mithilfe des API-<br>Schlüsselverwaltungsservice von Analytics<br>Solutions Manager on Cloud generiert. |
| SolutionManagerHostName  | Der Analytics Solutions Manager on Cloud-<br>Hostname bzw. die Analytics Solutions Manager<br>on Cloud-IP-Adresse, der/die bei einer HTTP-<br>POST-Anforderung an die REST-API von<br>Analytics Solutions Manager on Cloud verwen-<br>det wird.                                                                        |
| SolutionManagerPort      | Der Analytics Solutions Manager on Cloud-Port,<br>der bei einer HTTP-POST-Anforderung an die<br>REST-API von Analytics Solutions Manager on<br>Cloud verwendet wird.                                                                                                    |
| PostMaintenanceEvent_URL | Die Analytics Solutions Manager on Cloud-URL<br>die zum Senden (POST) von Daten zu Wartungs-<br>und Fehlerereignissen verwendet wird. Ersetzen<br>Sie in der URL <project_id> durch die tatsächli-<br/>che Projekt-ID.</project_id>                                                                                    |

*Tabelle 7. Eigenschaften von 'MaximoWorkOrder\_Batch.par'*

## **Eigenschaften des Projekts 'MaximoWorkOrder\_RealTime.par'**

Das Projekt weist die folgenden Eigenschaften auf:

| Eigenschaftsname         | Beschreibung                                                                                                    |
|--------------------------|----------------------------------------------------------------------------------------------------|
| ReceiveWorkOrder_URL     | Die Cast Iron Live-URL, die zum Empfangen<br>von Auftragsdaten aus Maximo verwendet wird.                                                                                                    |
| SolutionManagerApiKey    | Der Analytics Solutions Manager on Cloud-API-<br>Schlüssel, der zur Authentifizierung bei einer<br>HTTP-POST-Anforderung an Analytics Solutions<br>Manager on Cloud verwendet wird. Der API-<br>Schlüssel wird mithilfe des API-<br>Schlüsselverwaltungsservice von Analytics<br>Solutions Manager on Cloud generiert. |
| SolutionManagerHostName  | Der Analytics Solutions Manager on Cloud-<br>Hostname bzw. die Analytics Solutions Manager<br>on Cloud-IP-Adresse, der/die bei einer HTTP-<br>POST-Anforderung an die REST-API von<br>Analytics Solutions Manager on Cloud verwen-<br>det wird.                                                                        |
| SolutionManagerPort      | Der Analytics Solutions Manager on Cloud-Port,<br>der bei einer HTTP-POST-Anforderung an die<br>REST-API von Analytics Solutions Manager on<br>Cloud verwendet wird.                                                                                                    |
| PostMaintenanceEvent_URL | Die Analytics Solutions Manager on Cloud-URL<br>die zum Senden (POST) von Daten zu Wartungs-<br>und Fehlerereignissen verwendet wird. Ersetzen<br>Sie in der URL <project_id> durch die tatsächli-<br/>che Projekt-ID.</project_id>                                                                                    |

*Tabelle 8. Eigenschaften von 'MaximoWorkOrder\_RealTime.par'*

## **Eigenschaften des Projekts 'MaximoMeterReading.par'**

*Tabelle 9. Eigenschaften von 'MaximoMeterReading.par'*

| Eigenschaftsname      | <b>Beschreibung</b>                                                                                                    |
|-----------------------|----------------------------------------------------------------------------------------------------|
| MaximoUser            | Der Maximo-Benutzername, der zur<br>Authentifizierung bei einer HTTP-GET-Anforde-<br>rung an Maximo verwendet wird.    |
| MaximoPassword        | Das Maximo-Kennwort, das zur<br>Authentifizierung bei einer HTTP-GET-Anforde-<br>rung an Maximo verwendet wird.        |
| MaximoHostName        | Der Maximo-Port, der bei einer HTTP-GET-An-<br>forderung an Maximo verwendet wird.                                     |
| MaximoPort            | Der Maximo-Port, der bei einer HTTP-GET-An-<br>forderung an Maximo verwendet wird.                                     |
| MaximoSecureConnector | Der Name des sicheren Connectors, der für die<br>Kommunikation zwischen Cast Iron Live und<br>Maximo konfiguriert ist. |
| PostAssetMeter URL    | Die Maximo-URL, die zum Senden (POST) von<br>Assetzählerdaten verwendet wird.                                          |

*Tabelle 9. Eigenschaften von 'MaximoMeterReading.par' (Forts.)*

| Eigenschaftsname  | <b>Beschreibung</b>                                                      |
|-------------------|--------------------------------------------------------------------------|
| PostMeterData URL | Die Maximo-URL, die zum Senden (POST) von<br>Zählerdaten verwendet wird. |

## <span id="page-39-0"></span>**Konfigurations- und Systemtabellenartefakte**

Metadaten in Form von CSV-Dateien werden dazu verwendet, die Konfigurationsund Systemtabellen zu erstellen, die IBM Predictive Solutions Foundation on Cloud verwendet. Systemtabellen dürfen nicht geändert werden; Sie können jedoch Konfigurationsdateien den jeweiligen Geschäftsanforderungen entsprechend ändern. Die CSV-Dateien mit der Definition der Konfigurations- und Systemtabellen befinden sich im Ordner source\_connectors\config\_data\_sets.

#### **Konfigurationstabellenartefakte**

Informationen zu den Konfigurationstabellenartefakten finden Sie in der folgenden Tabelle:

*Tabelle 10. Konfigurationstabellenartefakte*

| <b>Dateiname</b>   | <b>Beschreibung</b>                                                                    |
|--------------------|----------------------------------------------------------------------------------------|
| FeatureMapping.csv | Enthält verschiedene Features, die für<br>Analysemodelle angepasst werden müs-<br>sen. |
| SourceSystem.csv   | Enthält Daten für Quellensysteme wie<br>SENSOR und MAXIMO.                             |
| ValueType.csv      | Enthält Daten für verschiedene Werttypen<br>wie ACTUAL und FORECAST.                   |

#### **Systemtabellenartefakte**

Informationen zu den Systemtabellenartefakten finden Sie in der folgenden Tabelle:

*Tabelle 11. Systemtabellenartefakte*

| Dateiname              | <b>Beschreibung</b>                                                                                                    |
|------------------------|----------------------------------------------------------------------------------------------------|
| GroupDimension.csv     | Enthält die Standardwerte für die<br>Gruppendimension.                                                                                                    |
| Location.csv           | Enthält Standardwerte für die Position.                                                                                                    |
| ProfileCalculation.csv | Enthält verschiedene Berechnungen für<br>verschiedene Profile.                                                                                                    |
| ProfileVariable.csv    | Enthält Daten für verschiedene Profile,<br>die während der Orchestrierungen für das<br>Training analytischer Modelle und das<br>Verarbeiten von<br>Analysemodellergebnissen erforderlich<br>sind. |

# <span id="page-40-0"></span>**Bemerkungen**

Die vorliegenden Informationen wurden für Produkte und Services entwickelt, die weltweit angeboten werden.

IBM stellt dieses Material möglicherweise auch in anderen Sprachen zur Verfügung. Für den Zugriff auf das Material in einer anderen Sprache kann eine Kopie des Produkts oder der Produktversion in der jeweiligen Sprache erforderlich sein.

Möglicherweise bietet IBM die in dieser Dokumentation beschriebenen Produkte, Services oder Funktionen nicht in allen Ländern an. Informationen über die gegenwärtig im jeweiligen Land verfügbaren Produkte und Services sind beim zuständigen IBM Ansprechpartner erhältlich. Hinweise auf IBM Lizenzprogramme oder andere IBM Produkte bedeuten nicht, dass nur Programme, Produkte oder Services von IBM verwendet werden können. Anstelle der IBM Produkte, Programme oder Services können auch andere, ihnen äquivalente Produkte, Programme oder Services verwendet werden, solange diese keine gewerblichen oder anderen Schutzrechte von IBM verletzen. Die Verantwortung für den Betrieb von Produkten, Programmen und Services anderer Anbieter liegt beim Kunden. Dieses Dokument beschreibt möglicherweise Produkte, Services oder Features, die in der erworbenen Programm- oder Lizenzberechtigung nicht enthalten sind.

Für in diesem Handbuch beschriebene Erzeugnisse und Verfahren kann es IBM Patente oder Patentanmeldungen geben. Mit der Auslieferung dieses Handbuchs ist keine Lizenzierung dieser Patente verbunden. Lizenzanforderungen sind schriftlich an folgende Adresse zu richten (Anfragen an diese Adresse müssen auf Englisch formuliert werden):

IBM Director of Licensing IBM Europe, Middle East & Africa Tour Descartes 2, avenue Gambetta 92066 Paris La Defense France

Trotz sorgfältiger Bearbeitung können technische Ungenauigkeiten oder Druckfehler in dieser Veröffentlichung nicht ausgeschlossen werden. Die hier enthaltenen Informationen werden in regelmäßigen Zeitabständen aktualisiert und als Neuausgabe veröffentlicht. IBM kann ohne weitere Mitteilung jederzeit Verbesserungen und/ oder Änderungen an den in dieser Veröffentlichung beschriebenen Produkten und/ oder Programmen vornehmen.

Verweise in diesen Informationen auf Websites anderer Anbieter werden lediglich als Service für den Kunden bereitgestellt und stellen keinerlei Billigung des Inhalts dieser Websites dar. Das über diese Websites verfügbare Material ist nicht Bestandteil des Materials für dieses IBM Produkt. Die Verwendung dieser Websites geschieht auf eigene Verantwortung.

Werden an IBM Informationen eingesandt, können diese beliebig verwendet wer den, ohne dass eine Verpflichtung gegenüber dem Einsender entsteht.

Lizenznehmer des Programms, die Informationen zu diesem Produkt wünschen mit der Zielsetzung: (i) den Austausch von Informationen zwischen unabhängig voneinander erstellten Programmen und anderen Programmen (einschließlich des vorliegenden Programms) sowie (ii) die gemeinsame Nutzung der ausgetauschten Informationen zu ermöglichen, wenden sich an folgende Adresse:

IBM Software Group Attention: Licensing 3755 Riverside Dr. Ottawa, ON K1V 1B7 Canada

Die Bereitstellung dieser Informationen kann unter Umständen von bestimmten Bedingungen - in einigen Fällen auch von der Zahlung einer Gebühr - abhängig sein.

Die Lieferung des in diesem Dokument beschriebenen Lizenzprogramms sowie des zugehörigen Lizenzmaterials erfolgt auf der Basis der IBM Rahmenvereinbarung bzw. der Allgemeinen Geschäftsbedingungen von IBM, der IBM Internationalen Nutzungsbedingungen für Programmpakete oder einer äquivalenten Vereinbarung.

Alle in diesem Dokument enthaltenen Leistungsdaten stammen aus einer kontrollierten Umgebung. Die Ergebnisse, die in anderen Betriebsumgebungen erzielt wer den, können daher erheblich von den hier erzielten Ergebnissen abweichen. Einige Daten stammen möglicherweise von Systemen, deren Entwicklung noch nicht abgeschlossen ist. Eine Gewährleistung, dass diese Daten auch in allgemein verfügbaren Systemen erzielt werden, kann nicht gegeben werden. Darüber hinaus wurden einige Daten unter Umständen durch Extrapolation berechnet. Die tatsächlichen Er gebnisse können davon abweichen. Benutzer dieses Dokuments sollten die entsprechenden Daten in ihrer spezifischen Umgebung prüfen.

Alle Informationen zu Produkten anderer Anbieter stammen von den Anbietern der aufgeführten Produkte, deren veröffentlichten Ankündigungen oder anderen allgemein verfügbaren Quellen. IBM hat diese Produkte nicht getestet und kann daher keine Aussagen zu Leistung, Kompatibilität oder anderen Merkmalen machen. Fragen zu den Leistungsmerkmalen von Produkten anderer Anbieter sind an den jeweiligen Anbieter zu richten.

Aussagen über Pläne und Absichten von IBM unterliegen Änderungen oder können zurückgenommen werden und repräsentieren nur die Ziele von IBM.

Diese Veröffentlichung enthält Beispiele für Daten und Berichte des alltäglichen Geschäftsablaufs. Sie sollen nur die Funktionen des Lizenzprogramms illustrieren und können Namen von Personen, Firmen, Marken oder Produkten enthalten. Alle diese Namen sind frei erfunden; Ähnlichkeiten mit tatsächlichen Namen und Adressen sind rein zufällig.

Dieses Softwareangebot verwendet keine Cookies oder andere Technologien zur Erfassung personenbezogener Daten.

# **Marken**

IBM, das IBM Logo und ibm.com sind Marken oder eingetragene Marken der International Business Machines Corporation in den USA und/oder anderen Ländern. Weitere Produkt- und Servicenamen können Marken von IBM oder anderen Herstellern sein. Eine aktuelle Liste der IBM Marken finden Sie auf der Webseite ["Copyright and trademark information"](http://www.ibm.com/legal/copytrade.shtml) unter www.ibm.com/legal/ copytrade.shtml.

# <span id="page-44-0"></span>**Index**

# **A**

[Analytics Solutions Foundation-Artefakte](#page-29-0) 26 [Assets](#page-4-0) 1

# **C**

Cast Iron-Projekte [Eigenschaften](#page-14-0) 1[1, 31](#page-34-0) [herunterladen](#page-16-0) 13 [Cognos BI-Artefakte](#page-33-0) 30

# **D**

[Datenmodell](#page-28-0) 25 Datenverbindungsvorlagen [Eigenschaften](#page-13-0) 1[0, 18](#page-21-0)

# **E**

Ereignisdaten [laden](#page-12-0) [9, 17](#page-20-0)

# **F**

[Flatfile-Vorlage](#page-12-0) [9, 17](#page-20-0)

# **I**

[Instrumentierte Assets](#page-4-0) 1

# **K**

[Konfigurationstabellenartefakte](#page-39-0) 36

# **L**

Laden [Ereignisdaten](#page-12-0) [9, 17](#page-20-0) [Masterdaten](#page-12-0) [9, 17](#page-20-0)

# **M**

Masterdaten [laden](#page-12-0) [9, 17](#page-20-0) Maximo-Verbindungsvorlagen [Eigenschaften](#page-13-0) 1[0, 11](#page-14-0)[, 18](#page-21-0)[, 31](#page-34-0) [herunterladen](#page-16-0) 13

# **S**

[Systemtabellenartefakte](#page-39-0) 36

# **V**

Verbindungsvorlagen [Eigenschaften](#page-14-0) 1[1, 31](#page-34-0) [herunterladen](#page-16-0) 13 [Vorausschauende Wartung](#page-4-0) 1